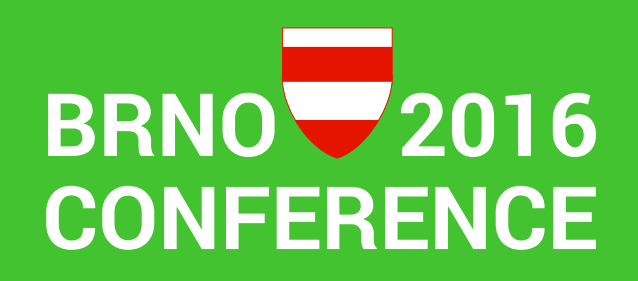

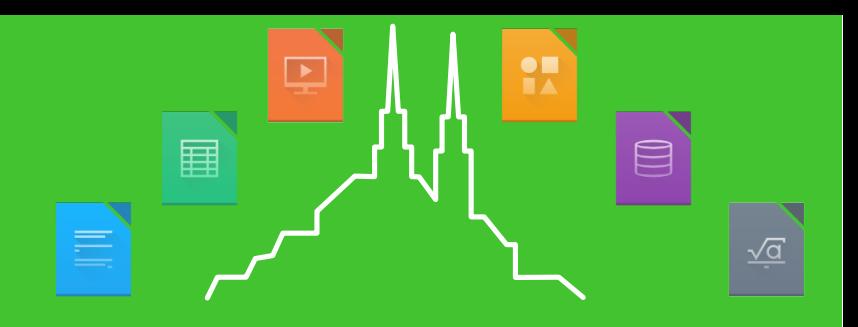

GSoC Panel 2016

#### The LibreOffice GSoC season 2016 has concluded Here's the results!

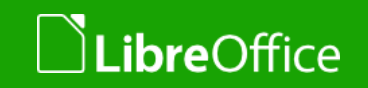

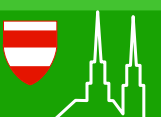

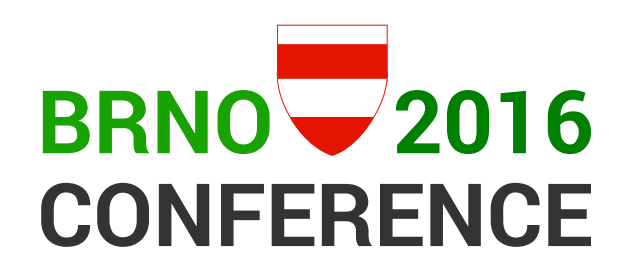

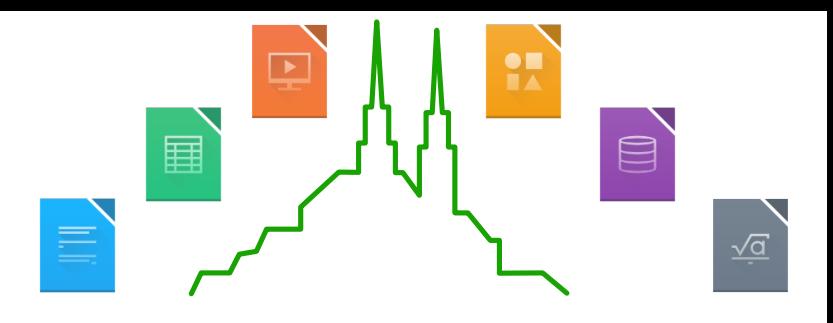

#### The 2016 project roster

- Wastack Finish Firebird driver integration
- (AlexP11223 Implement Zoner Draw import filter)
- Azorpid Implementing legacy SAX parser Interface with FastParser
- ubap Improve user experience with Table Styles
- eszka Infrastructure for defining toolbars via .ui (Glade) files
- Akshay Deep Redesigning the Template Manager and Emoji Toolbar Control
- Jaskaran Veer Singh Support ODF styles in Calc using Orcus
- **Sausobhang70 Review of Sidebar and it's functionality**
- **v** autoit Unifying low-level text layout using HarfBuzz

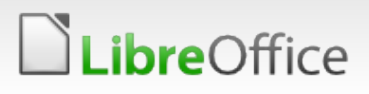

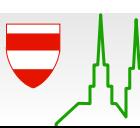

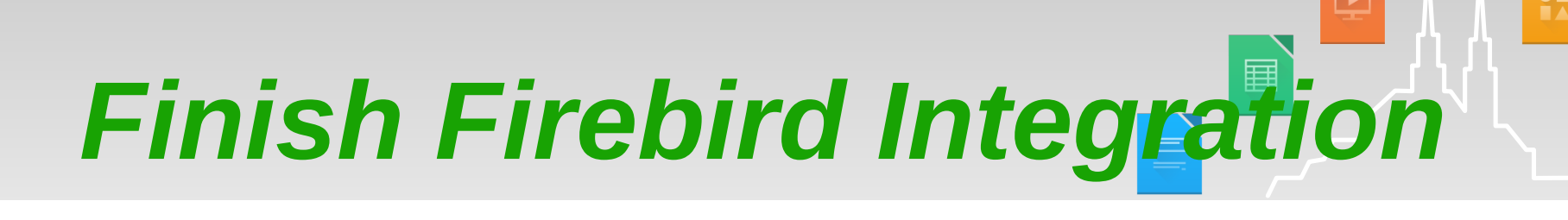

**Mentor:** *Lionel Elie Mamane*

*Tamás Bunth* **IRC:** *Wastack*

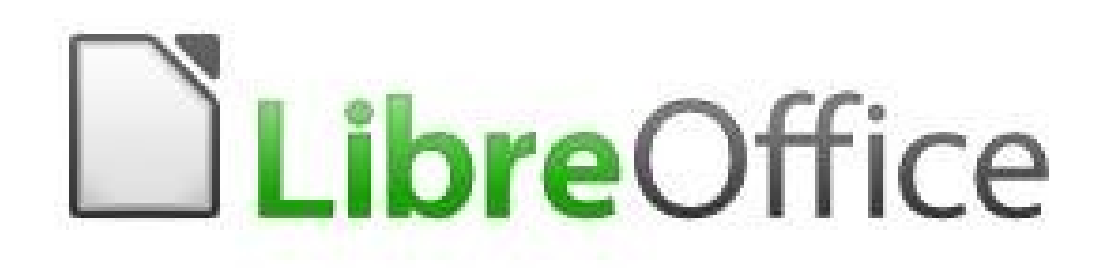

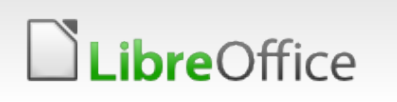

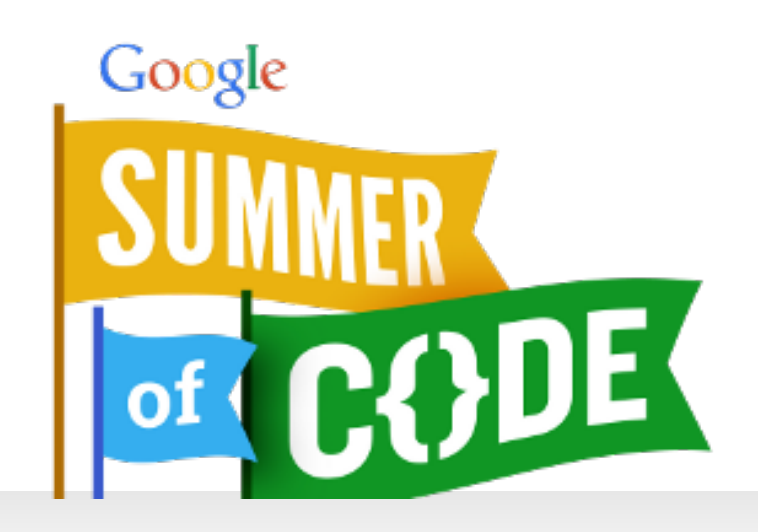

 $\qquad \qquad \qquad \qquad \qquad \qquad \qquad \qquad \qquad$ 

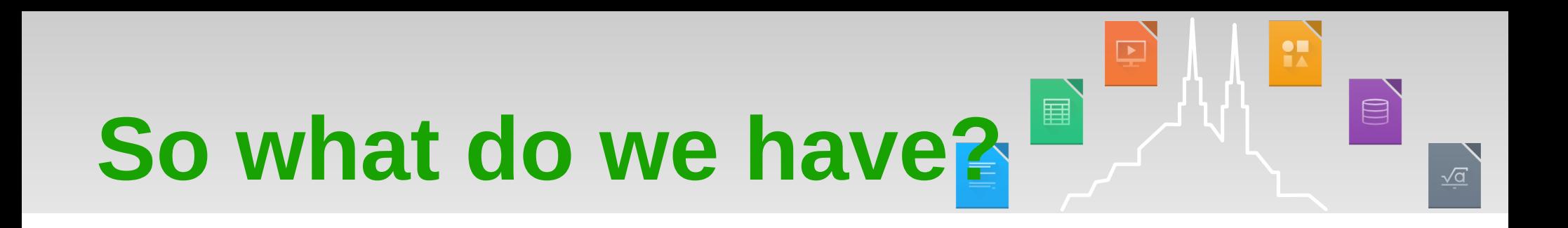

**Upgrade embedded Firebird to version 3.0** 

**Save Firebird backup format** 

**T** Fix Firebird related bugs

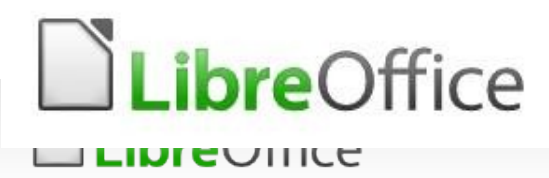

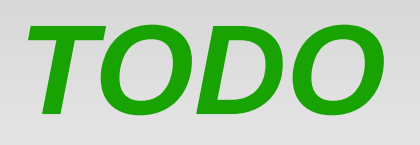

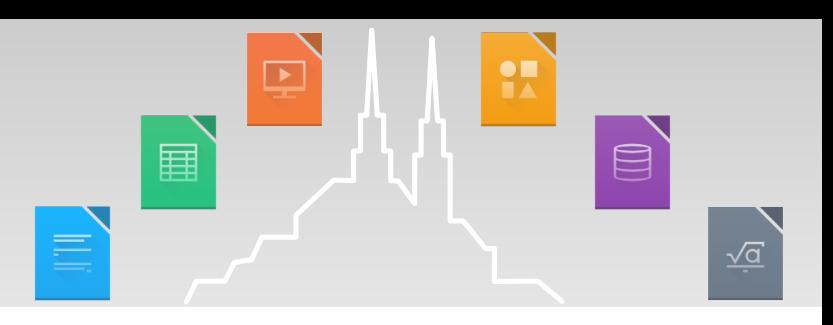

Switch to  $c++$  API

Remote database

Older versions?

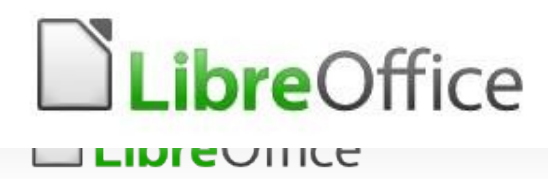

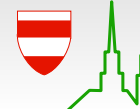

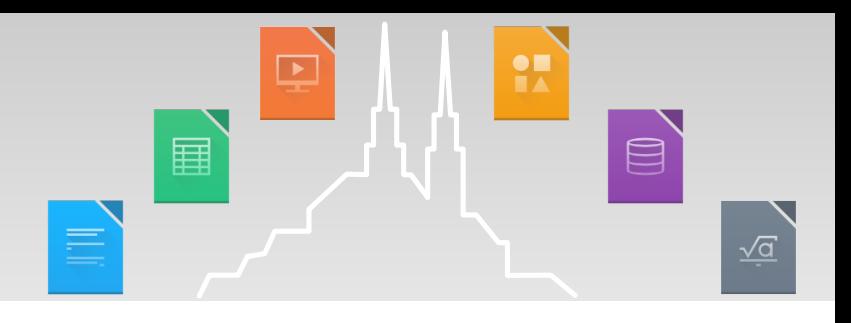

## *Thanks!*

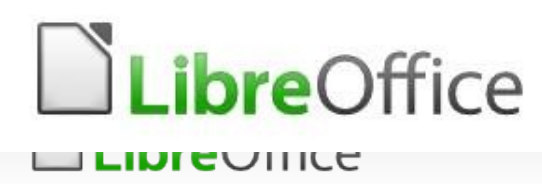

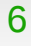

## **LibreOffice**®

### GSoC – Writer Table Styles

- **My name: Jakub Trzebiatowski (ubap)**
- **My mentors:** 
	- Jan Holešovský
	- **Yousuf Philips**
	- **Miklos Vajna**

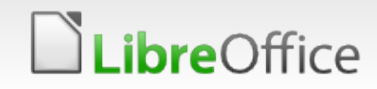

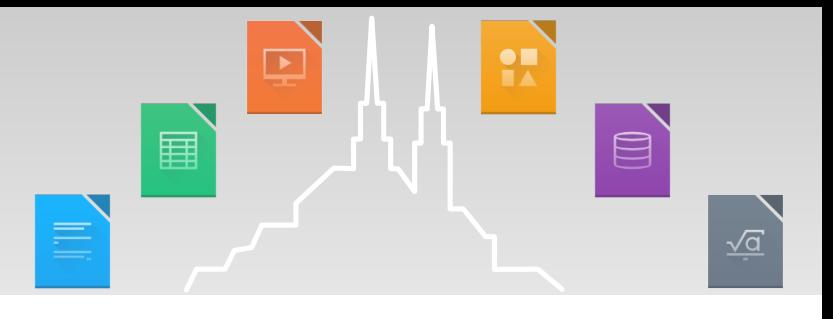

#### Google Summer of Code – Writer Table Styles

- The projects targets were to implement the following:
	- **v ODF Export and Import of Table Styles**
	- Table Styles in the sidebar
	- **Table Styles dropdown menu**

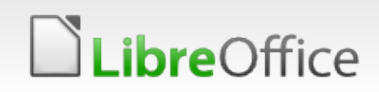

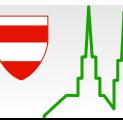

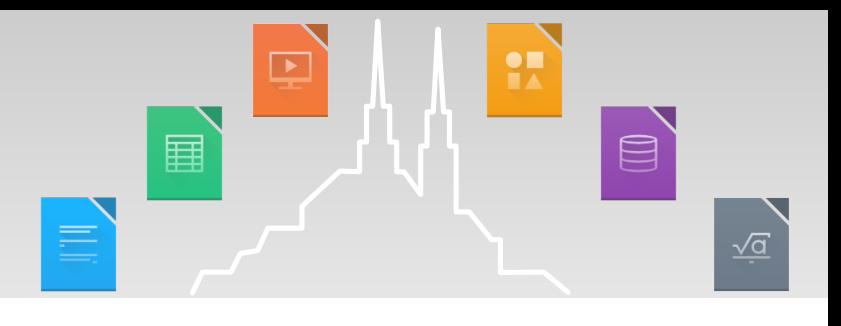

#### ODF Export and Import of Table Styles

- The UNO API had to be implemented
- Table Styles are exported as a <table:tabletemplate> element
- **The following elements are exported as in ODF** specs
	- background, body, even-columns, even-rows, first-column, first-row, last-column, last-row, oddcolumns, odd-rows
- Six extra properties exported in "loext" namespace
	- **T** first-row-even-column, last-row-even-column, first-row-end-column, first-row-start-column, lastrow-end-column, last-row-start-column

**bre**Office

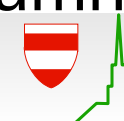

9 LibreOffice Brno 2016 Conference Presentation

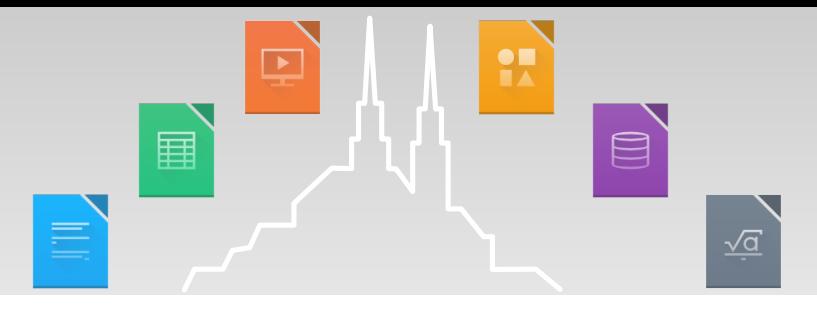

#### ODF Export and Import of Table Styles

<table:table-template table:name="Test style" table:first-row-end-column="column" table:first-row-startcolumn="column" table:last-row-end-column="column" table:last-row-start-column="column">

<table:first-row table:style-name="Test\_20\_style.1"/> <table:last-row table:style-name="Test\_20\_style.2"/> <table:first-column table:style-name="Test\_20\_style.3"/> <table:last-column table:style-name="Test\_20\_style.4"/> <table:body table:style-name="Test\_20\_style.9"/> <table:even-rows table:style-name="Test\_20\_style.5"/> <table:odd-rows table:style-name="Test\_20\_style.6"/> <table:even-columns table:style-name="Test\_20\_style.7"/> <table:odd-columns table:style-name="Test\_20\_style.8"/> <table:background table:style-name="Test\_20\_style.10"/> <loext:first-row-even-column table:style-name="Test\_20\_style.15"/> <loext:last-row-even-column table:style-name="Test\_20\_style.16"/> <loext:first-row-end-column table:style-name="Test\_20\_style.12"/> <loext:first-row-start-column table:style-name="Test\_20\_style.11"/> <loext:last-row-end-column table:style-name="Test\_20\_style.14"/> <loext:last-row-start-column table:style-name="Test\_20\_style.13"/> </table:table-template>

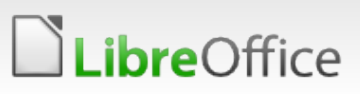

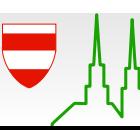

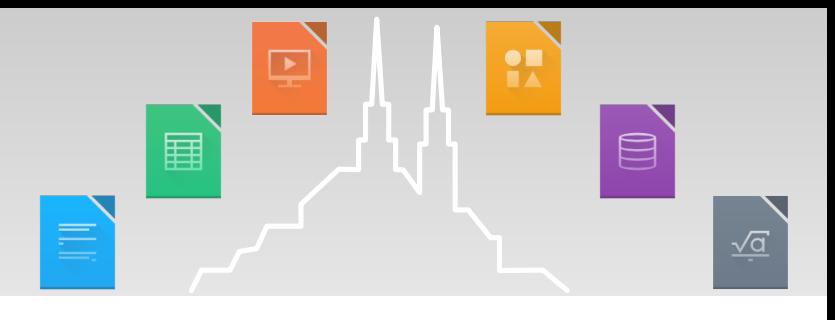

#### Table Styles in the Styles and Formatting sidebar

- The sidebar is implemented but not yet fully finished
- **Allows to:** 
	- **Browse the styles and filter applied styles**
	- **Apply a style**
	- **v** Update a style
	- **Hide a Style**
- **T** Currently applied style is highlighted

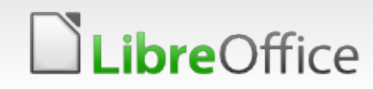

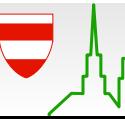

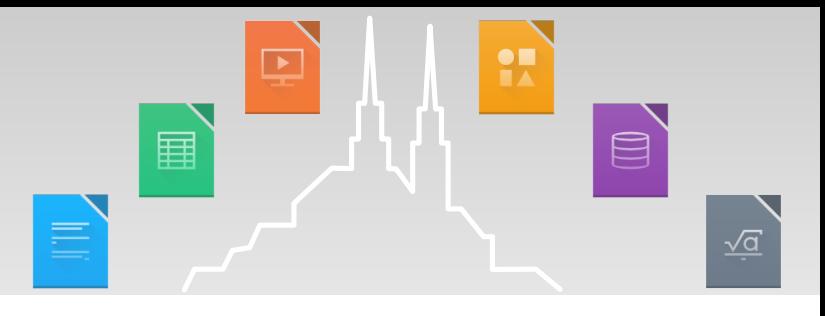

#### Table Styles in the Styles and Formatting sidebar

The dialog to edit properties of a Table Style is missing

#### Table Styles dropdown menu

The dropdown menu is still not implemented

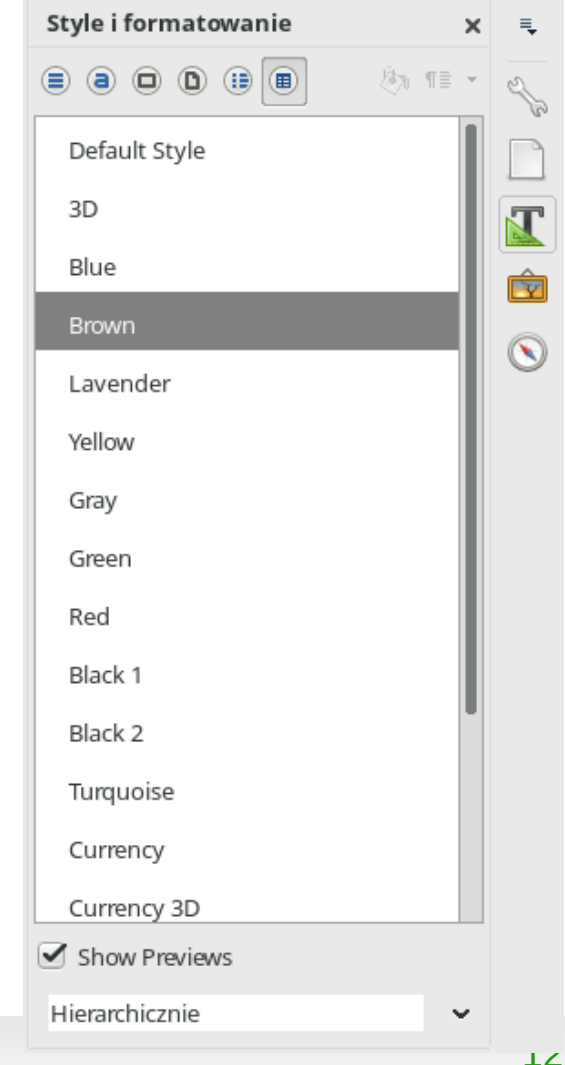

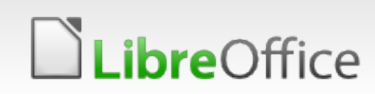

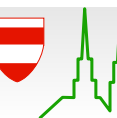

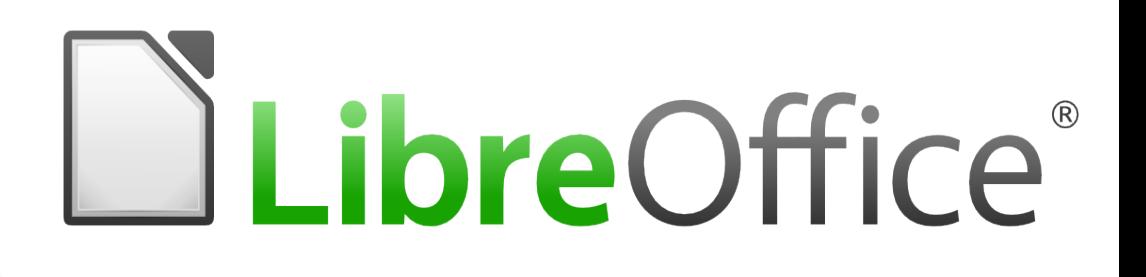

Infrastructure for defining toolbars via .ui (Glade) files

- **Szymon Kłos (eszka)**
- **Nentors:** 
	- **Jan Holešovský**
	- **Samuel Mehrbrodt**

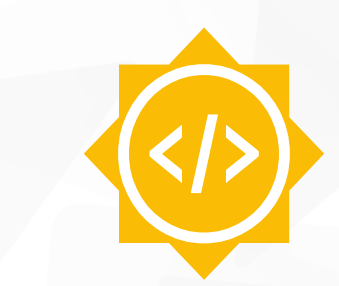

Google Summer of Code 2016

#### Introduction

**v** Currently available: classic toolbars and sidebar New implementation mocups

#### **Goals**

- Rich and dynamic layout of toolbars
- UI easy to modify using graphical tool Glade (no coding needed)
- Switching between classic and new mode
- **Content depending on the context**
- **Layout according to screen/window size**

#### **Results**

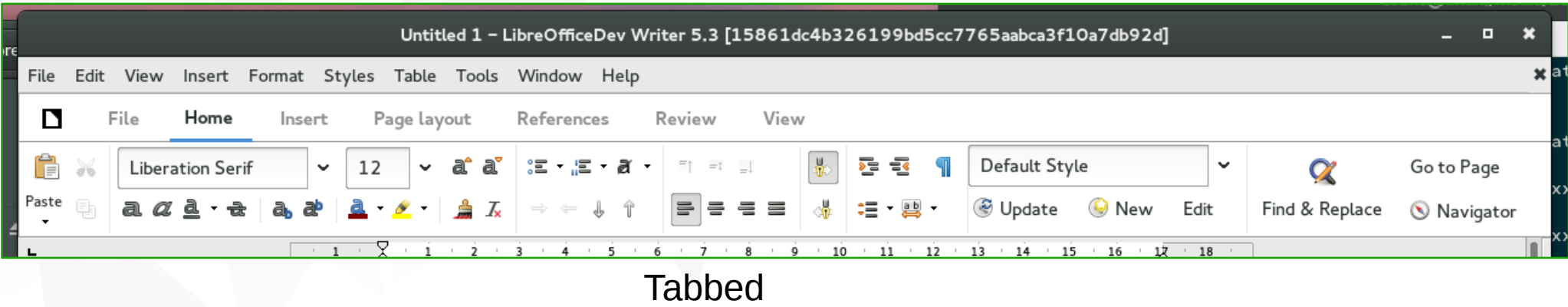

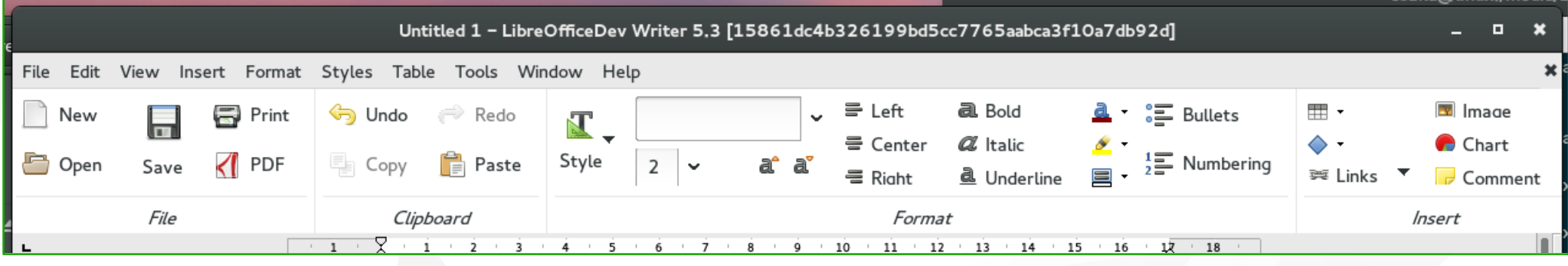

Contextual groups (Heiko's concept)

| Untitled 1 - LibreOfficeDev Writer 5.3 [15861dc4b326199bd5cc7765aabca3f10a7db92d] |                                                                            |  |
|-----------------------------------------------------------------------------------|----------------------------------------------------------------------------|--|
| File Edit View Insert Format Styles Table Tools Window Help                       |                                                                            |  |
| ■ 日 日 ら → タ → 久 ●   Default Style                                                 |                                                                            |  |
|                                                                                   | $3 + 4 + 5 + 6 + 7 + 8 + 9 + 10 + 11 + 12 + 13 + 14 + 15 + 16 + 17 + 18 +$ |  |
| Occatavity of simple to allocul                                                   |                                                                            |  |

Contextual single toolbar

#### First steps

- Notebookbar as a child window below toolbars...
- **Loading different .ui files in each module**
- **Sfx2 slot mechanism .uno:Notebookar**

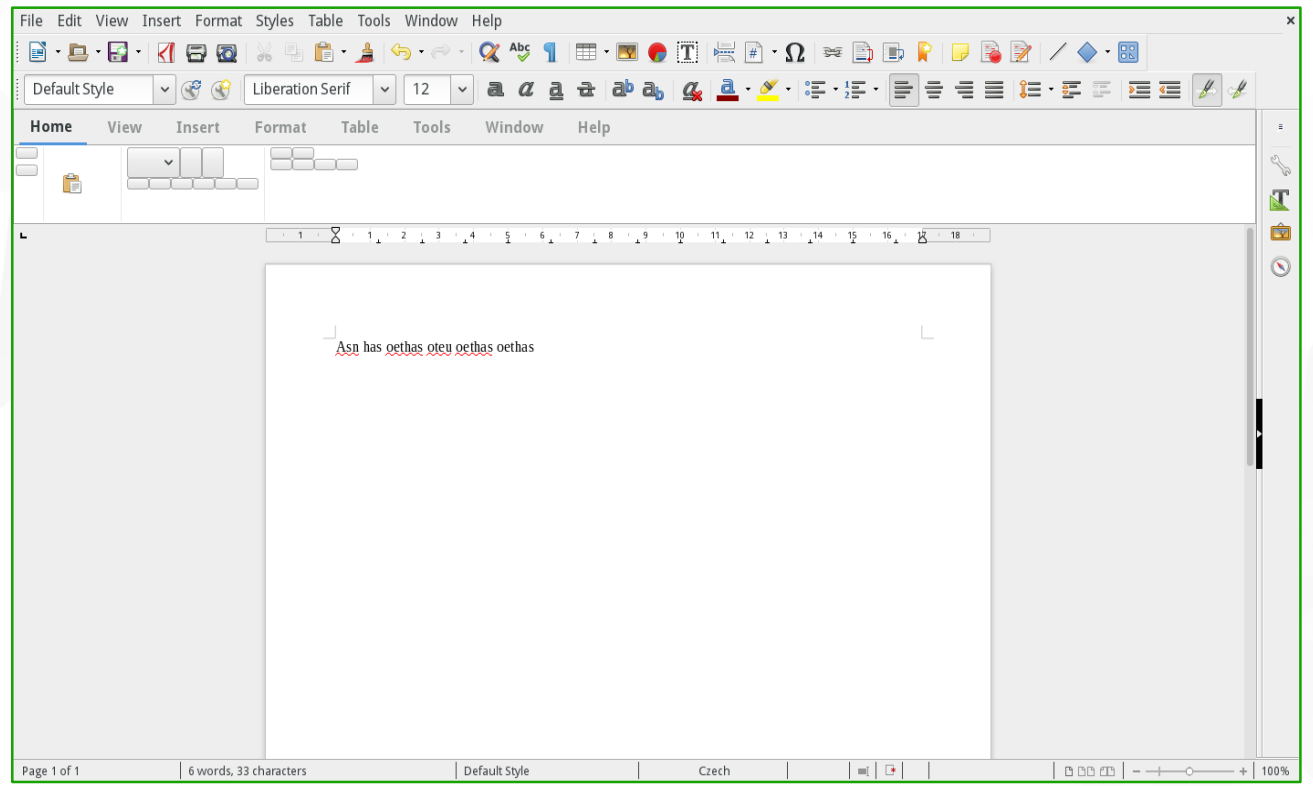

#### Popup conversions

- Some popups were able to work only in the sidebar
- If was needed to create controllers for them and register in the modules
- **After conversion they can be** used in toolbars, Notebookbar and other places
- **T** Examples: underline, character spacing, number format popups

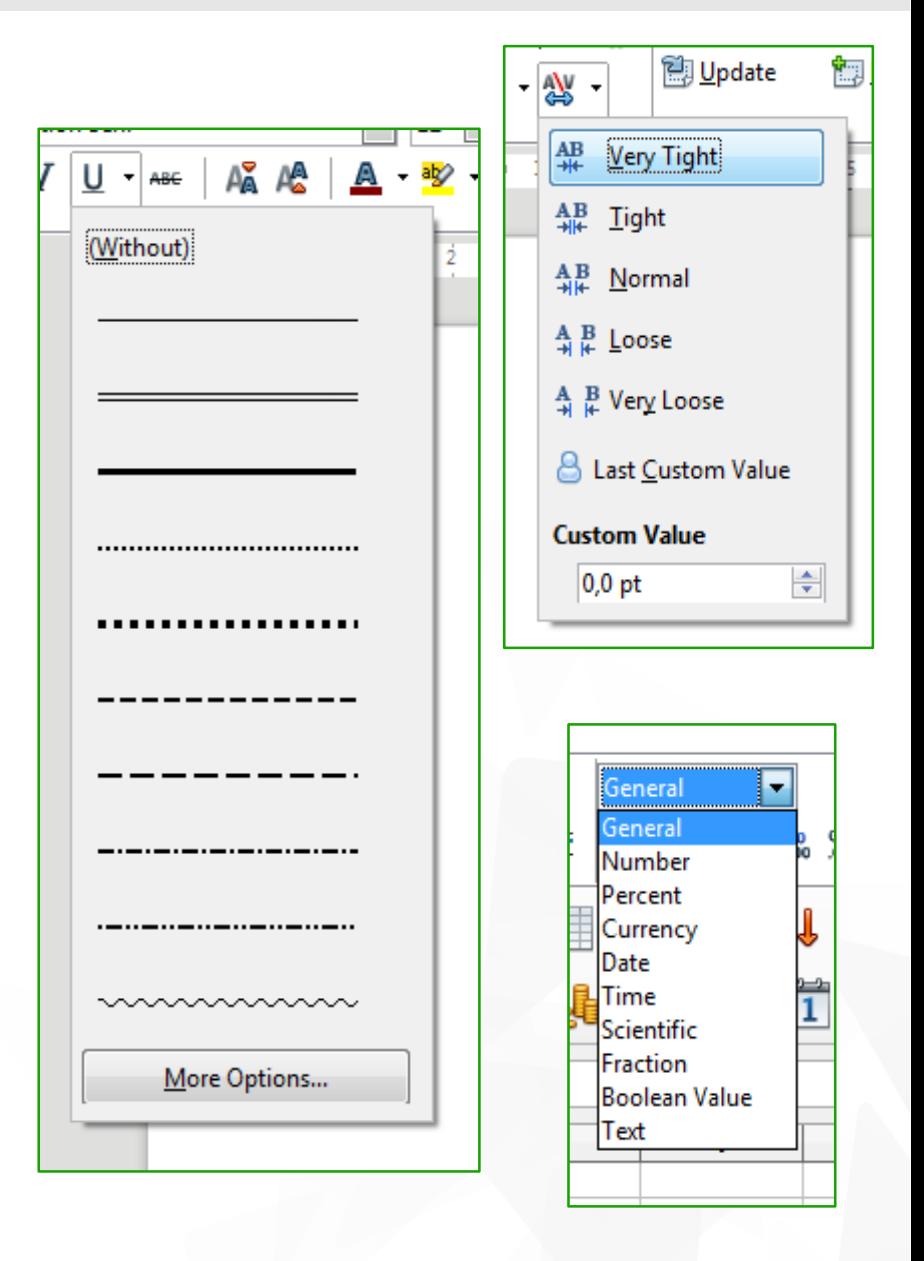

#### Horizontal panels for Impress

**Important Impress features are animations and slide** transitions and should be accessible from Notebookbar

Reused sidebar panels as single horizontal widgets

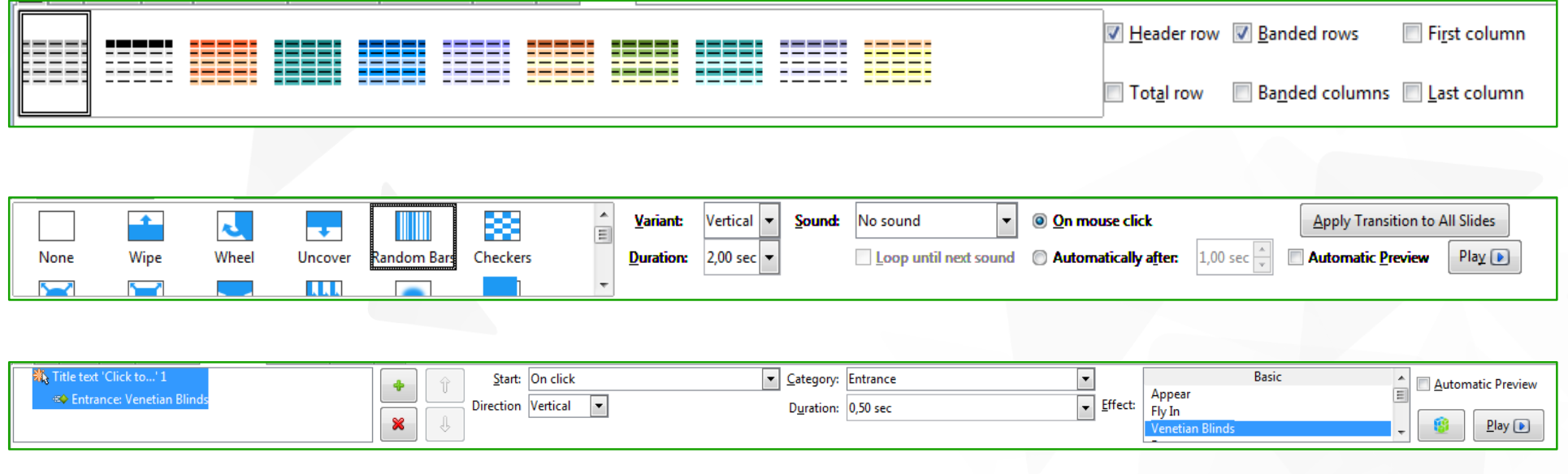

#### Context handling

- New toolbar implementation should provide context dependent content
- **Narks in the .ui files e.g.: context-Table, context-any**
- **Tabbed implementation shows additional tabs when user** pointed table or picture
- **Heiko's concept contains static part and group which is** replaced in some contexts

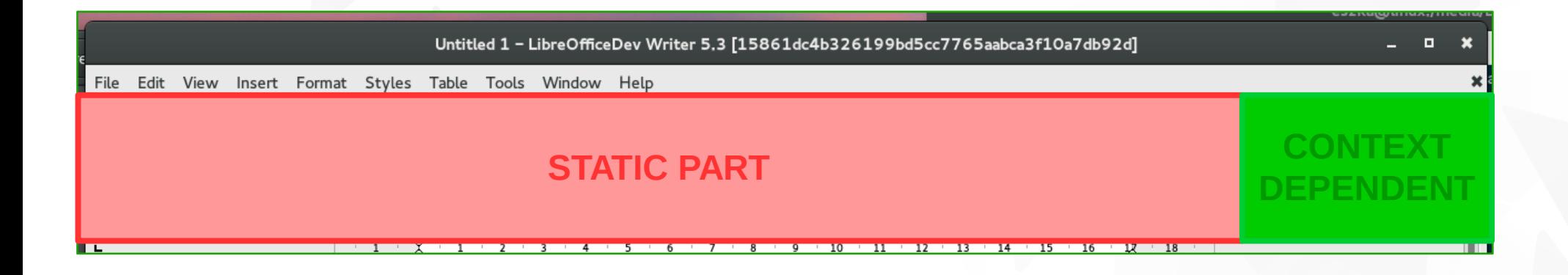

#### Priorities for widgets

- **Nechanism providing access to all buttons when window is to** small to show whole content
- **Widgets can have assigned priorities**
- **T** Groups are collapsed, small arrow is showed instead
- Content in the popup

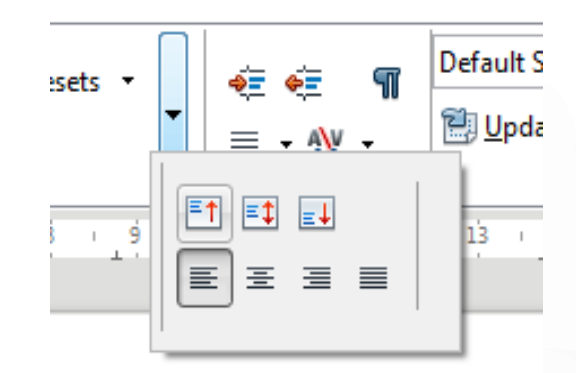

#### Icon size customization

- I added possibility to change icon size in the Notebookbar and also Sidebar
- That feature is available in the Options
- **The From menubar: Tools > Options > View**

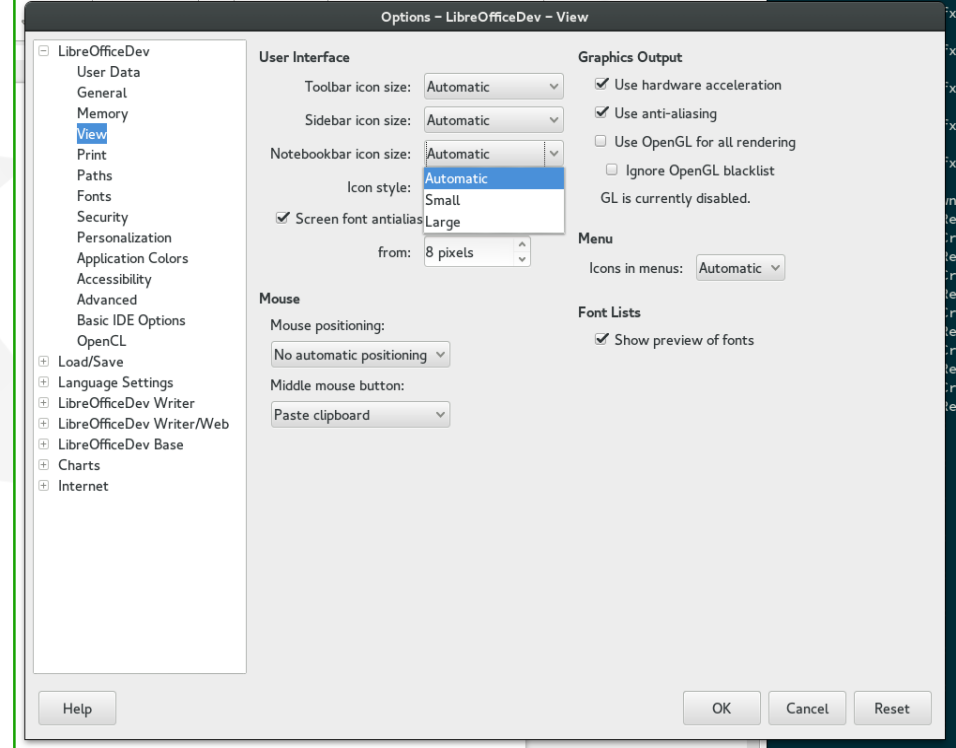

#### Multiple implementations

#### We had a lot of concepts

- **The Changing the implementation requires just a reload of another** .ui file
- **Added switch in the menubar**
- **New implementations can be added in the** officecfg/registry/data/org/openoffice/Office/UI/Notebookbar.xcu

```
<node oor:name="Tabbed" oor:op="replace">
   <prop oor:name="Label">
     <value xml:lang="en-US">Tabbed</value>
   </prop>
   <prop oor:name="File">
     <value>notebookbar_tabbed.ui</value>
   </prop>
   <prop oor:name="HasMenubar">
     <value>true</value>
   </prop>
</node>
```
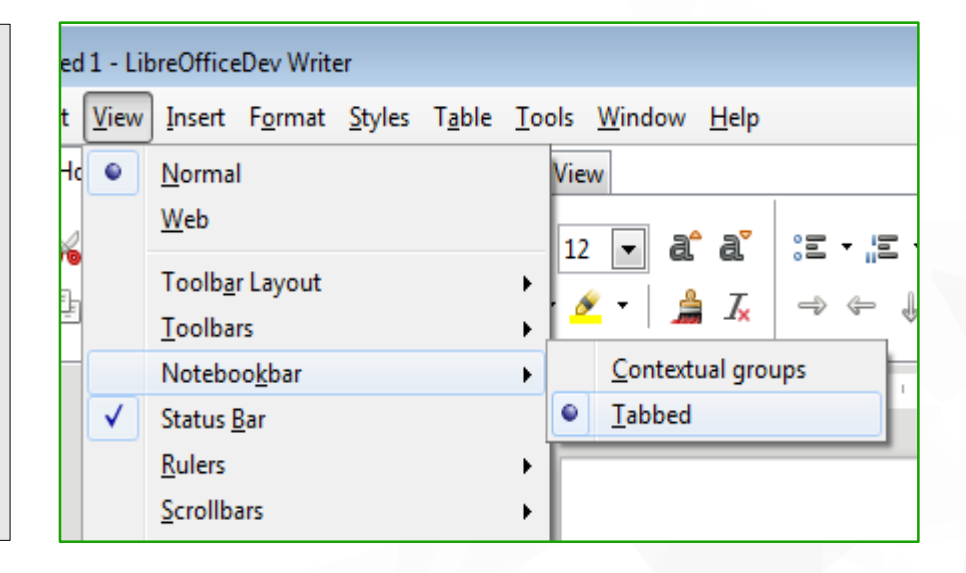

#### Toolbar modes

- **v** Option to switch between Notebookbar and classic toolbars was needed
- We had the single toolbar but haven't any option for easy activation
- **Added entry in the menubar to choose the toolbar mode**
- **Entries in the officecfg (.xcu)**
- Separate modes for each module

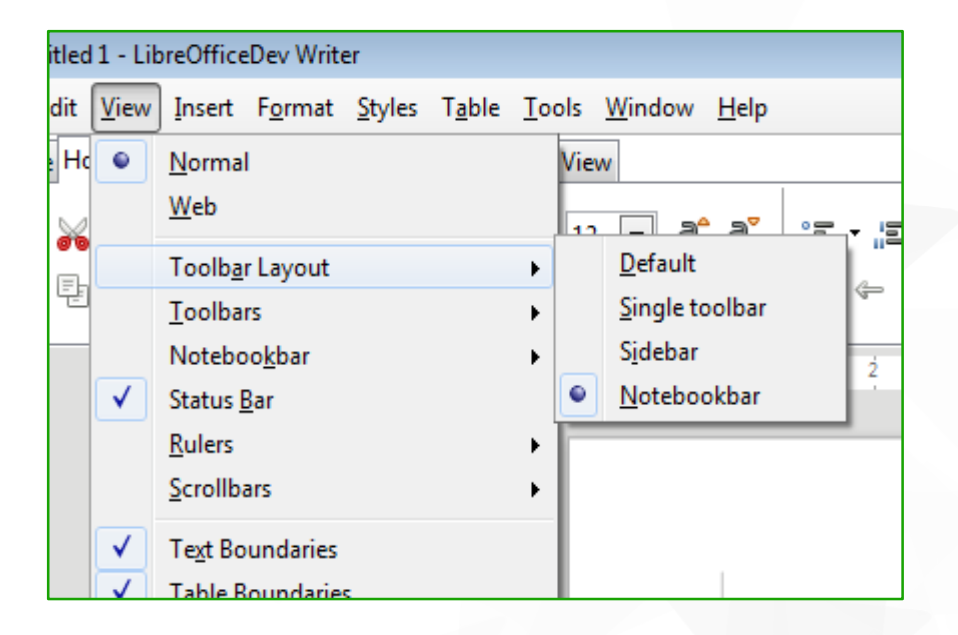

#### What's next?

#### **Customization**

- Description in the XML files
- Transformation to .ui files ?
- Possibility to modify by user

```
<bar:tab id="tHome" text="Home">
   <bar:group id="gClipboard" text="Clipboard">
     <bar:item href=".uno:Paste" size="big"/>
     <bar:grid>
       <bar:row>
         <bar:item href=".uno:Cut" size="tiny"/>
       </bar:row>
       <bar:row>
         <bar:item href=".uno:Copy" size="tiny"/>
       </bar:row>
     </bar:grid>
   </bar:group>
   <bar:separator/>
</bar:tab>
```
#### Extensions support

- **Extension developers should be able to add own content to** the existing implementations
- and/or create own implementation

#### **Shortcuts**

**Important feature for keyboard users** 

Showing the key map?

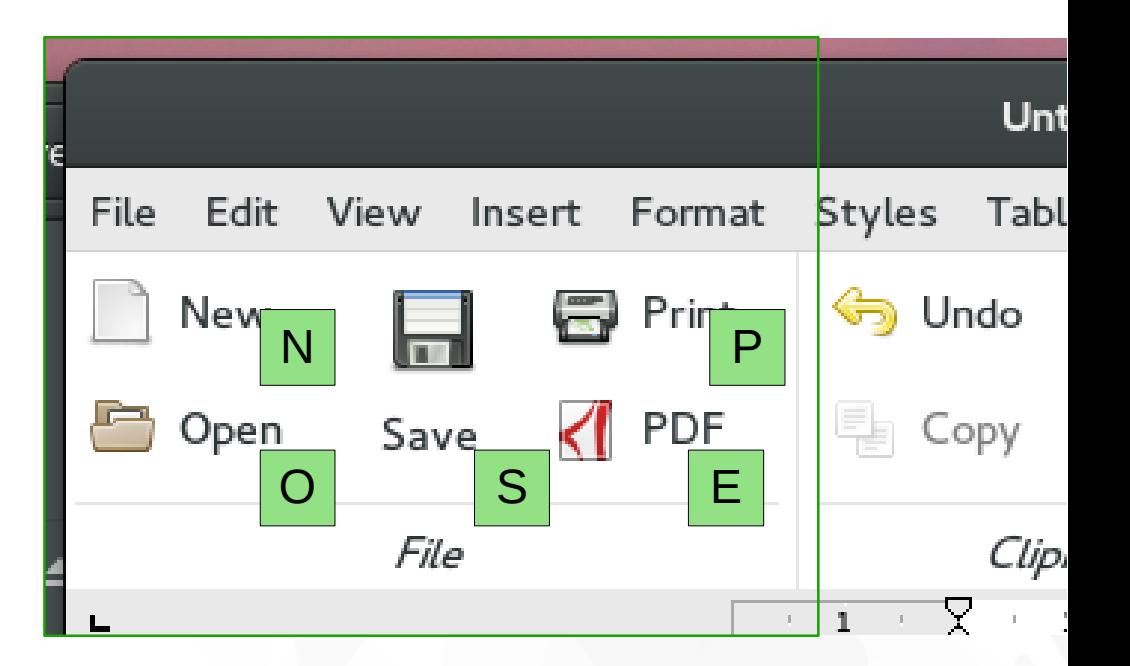

# **DibreOffice**®

#### Thank you …

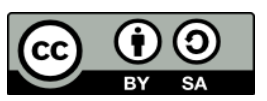

All text and image content in this document is licensed under the Creative Commons Attribution-Share Alike 3.0 License (unless otherwise specified). "LibreOffice" and "The Document Foundation" are registered trademarks. Their respective logos and icons are subject to international copyright laws. The use of these therefore is subject to the trademark policy.

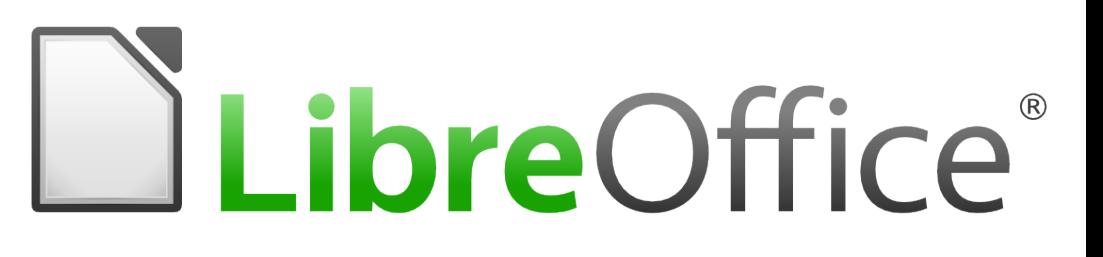

#### Redesigning the Template Manager

- **Akshay Deep**
- **Mentors:** 
	- **Samuel Mehrbrodt**
	- **Yousuf Philips**

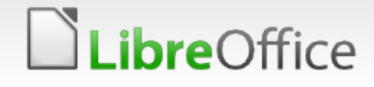

#### New UX

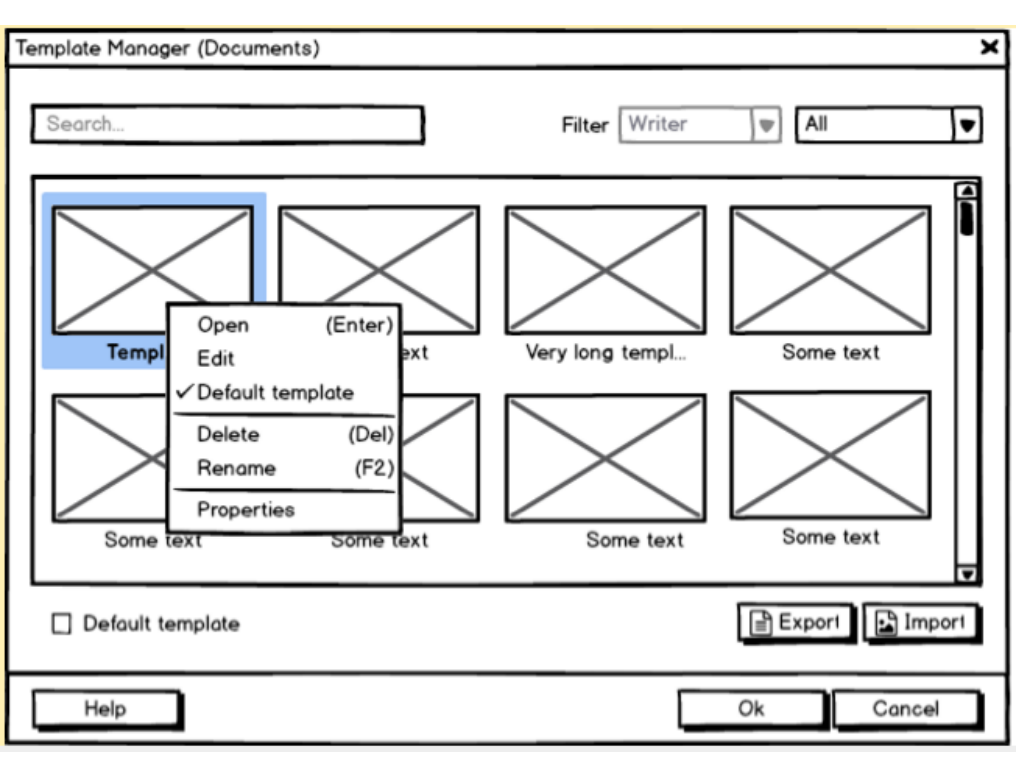

DESIGN IDEA

#### **PH**  $\overline{\phantom{a}}$  $\begin{array}{c} \hline \end{array}$ 国 目  $\sqrt{a}$

#### FINAL IMPLEMENTATION

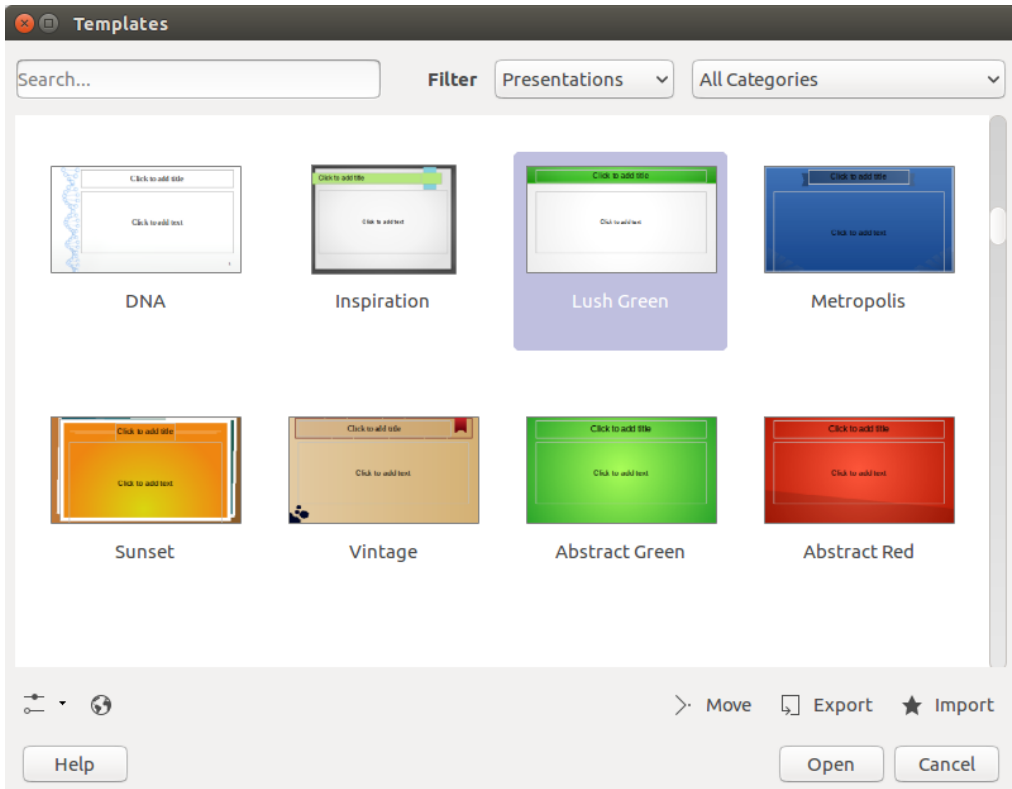

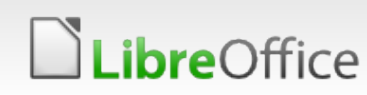

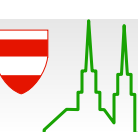

#### Modifications:

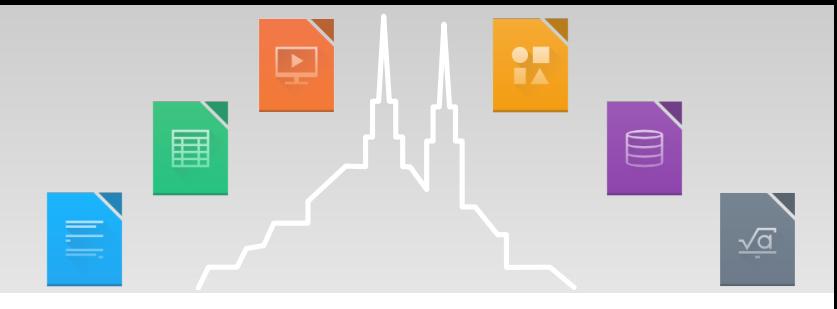

- **All Templates view replacing the previous Folder view**
- **Search, Application and Category filters replacing Tab** design
- **Removal of Save as Template mode**
- **Inbuilt category selection dialogurate**
- **Nost functionalities shifted to context-menu**
- **Narking of default templates for each application**
- **Removal of remote files view**
- **Save as Template dialog**
- Option to edit a template not in repository
- **Several other bug fixes**

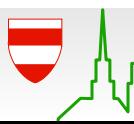

#### Modifications:

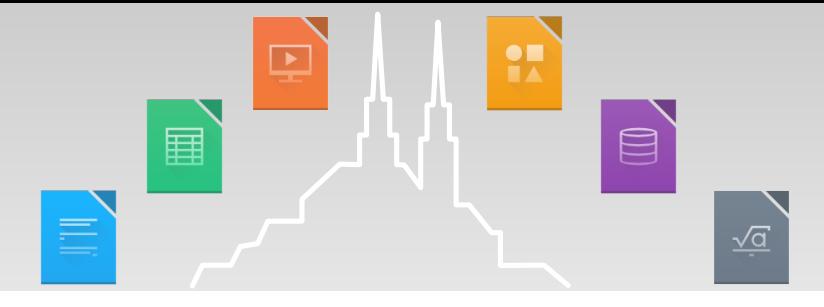

#### **New 'Selected + Hover' state in thumbnail view**

**How to try it? Just select a template. Now hover over a selected** template and an unselected template to see the difference

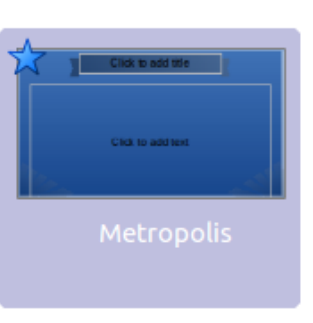

#### **Save as Template**

*ibre*Office

- Bug 95402 Improve Save as Template work flow
- Separated this functionality from template manager
- Modal dialog with category selection and template naming options
- Bug 94131 Option to set as default

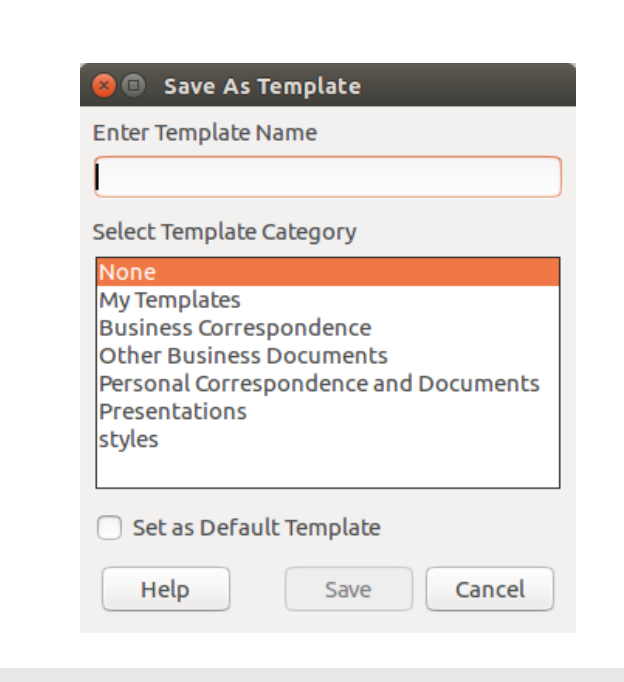

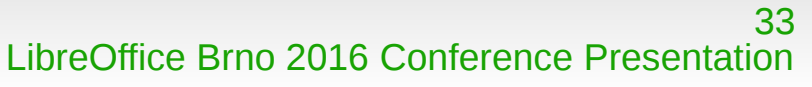

#### Start Center

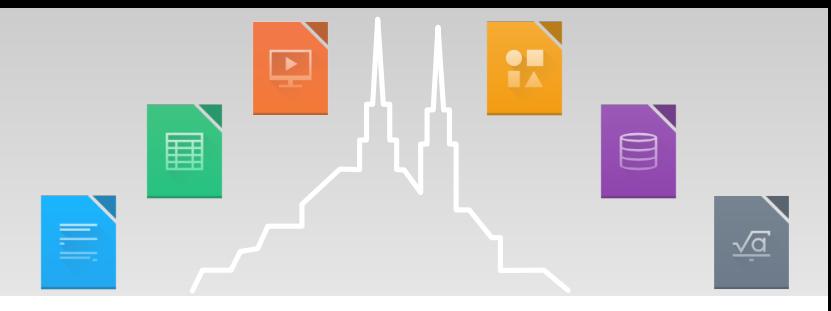

- **All Templates view in Start Center with application filter**
- **T** Context menu for templates in start center
- Toggle buttons to denote selected template view

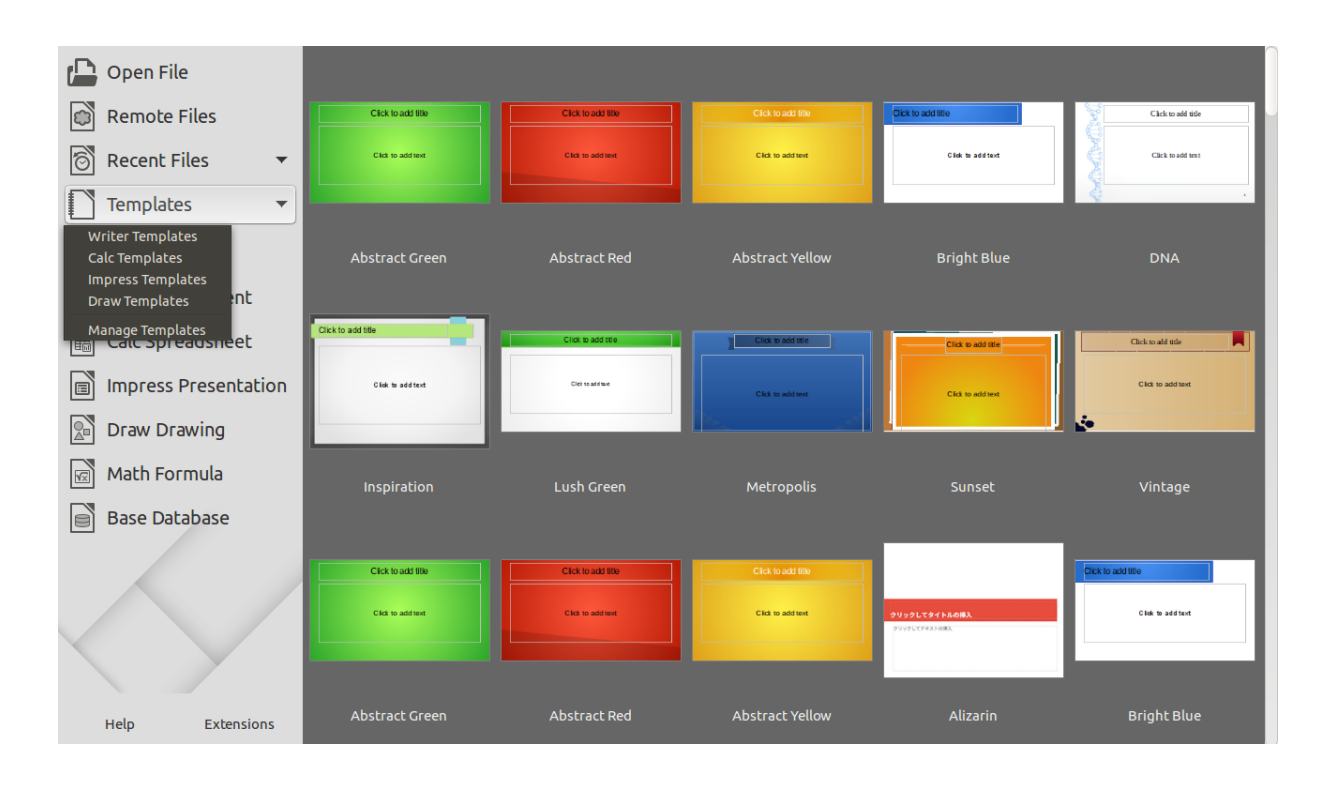

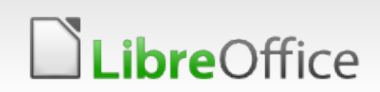

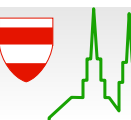

#### Impress Selection

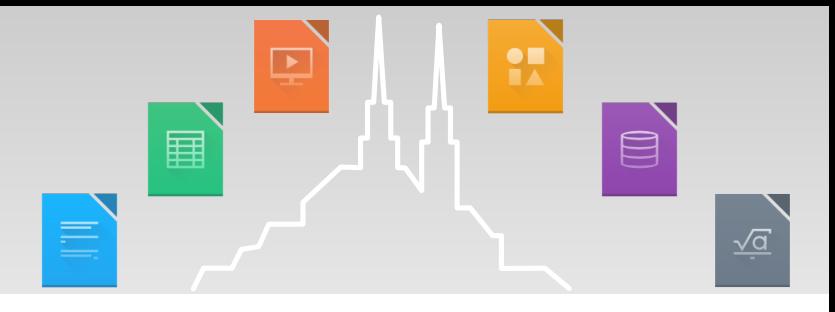

Tools > Options > LibreOffice Impress > General > Start with Template Selection

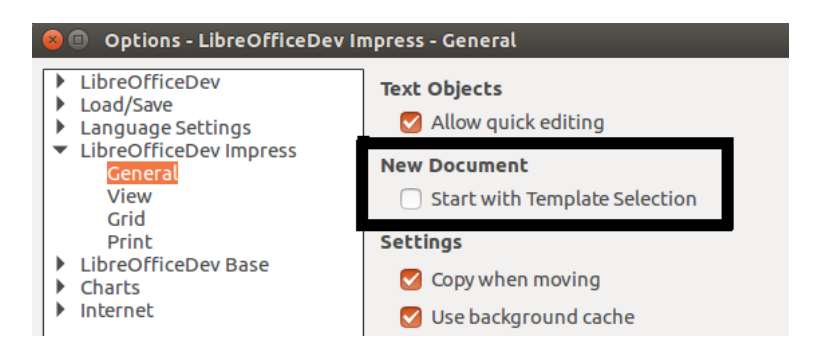

- **Enable users to select a** template when Impress starts
- **Easy means to disable the** dialog on Impress startup
- Dialog is Enabled by default Impress Template dialog

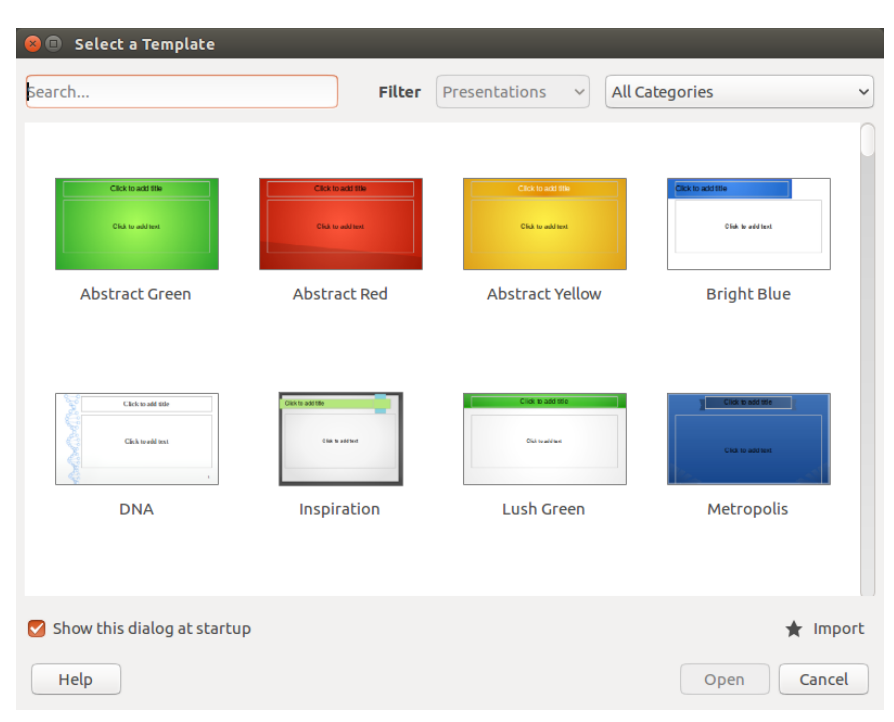

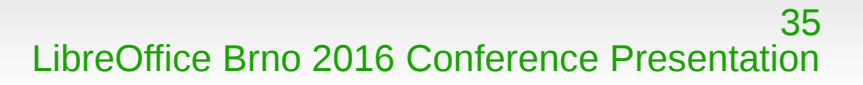

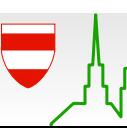

## **LibreOffice**®

### Emoji Toolbar Control C

**Akshay Deep** 

- **Mentors:** 
	- **Samuel Mehrbrodt**
	- **Yousuf Philips**

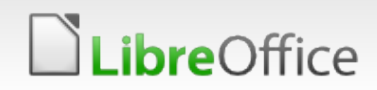

#### Enhancement

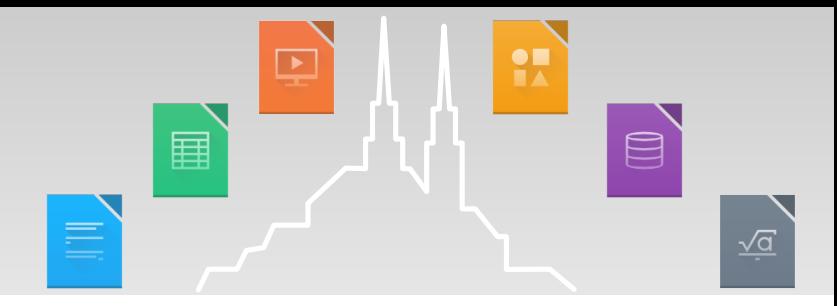

- New control, developed from scratch using emojione unicode database
- Control available in Writer, Impress and Calc, accessible via Standard Bar
- **T** Free to use any sort of widgets to facilitate the purpose
- **Use of tabs to filter emojis based on categories**
- **Emojis appear as a grid**
- **T** Easy insertion, unlike special character control which uses a modal dialog as of version 5.2
- **Thereform Front support (Removal of tofu char)**

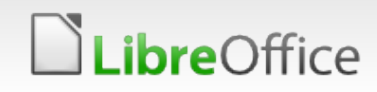

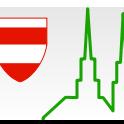

#### How it looks now

**bre**Office

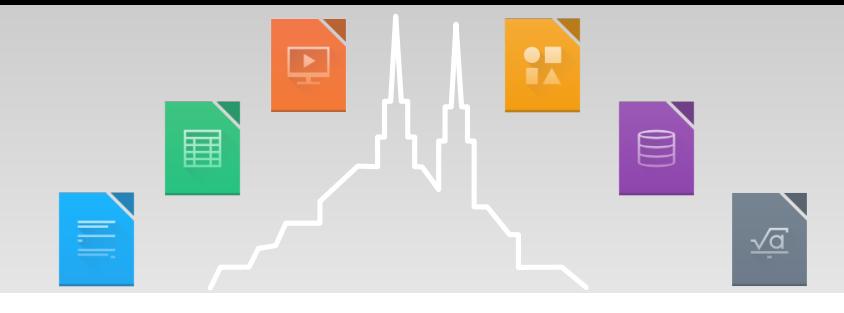

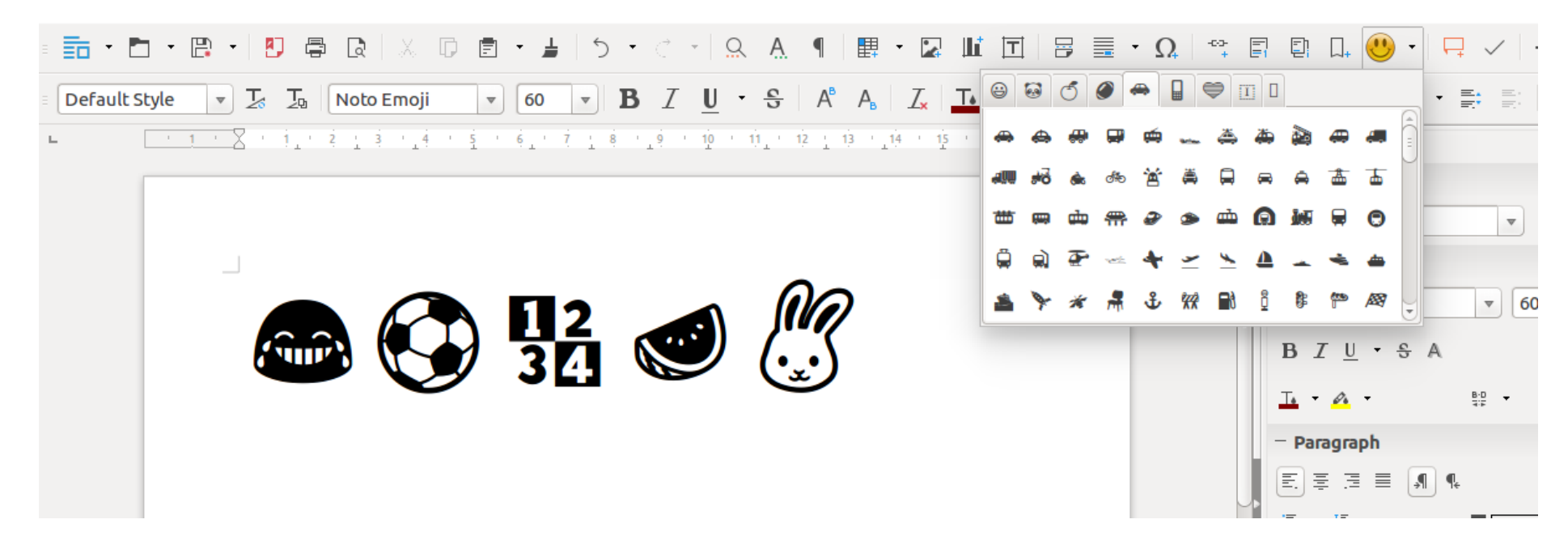

- **Theory Font dependent control i.e. not all fonts support them**
- Unlike svg or png emoji, these emoji are glyphs of a particular unicode sequence

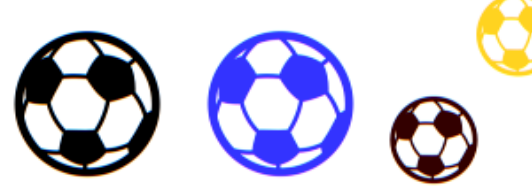

#### Further Enhancements

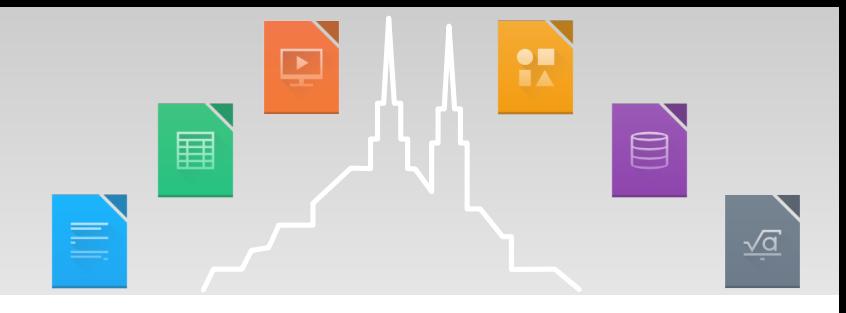

- **The foundation for this enhancement has been built now.** Further improvements have been proposed like:
	- **T** Filtering of unsupported glyphs
	- Removal of duplicate glyphs (multicolor emoji are treated as duplicate glyph) as multicolor glyphs are not supported by any font
	- Support for svg emoji, etc.

#### **There** insights, refer to:

- [https://akkidevblog.wordpress.com/2016/07/23/redesigning-the-template-mana](https://akkidevblog.wordpress.com/2016/07/23/redesigning-the-template-manager/) [ger/](https://akkidevblog.wordpress.com/2016/07/23/redesigning-the-template-manager/)
- <https://akkidevblog.wordpress.com/2016/08/19/emoji-toolbar-control/>

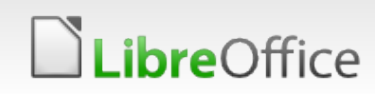

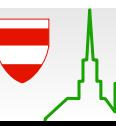

#### Miscellaneous Tasks

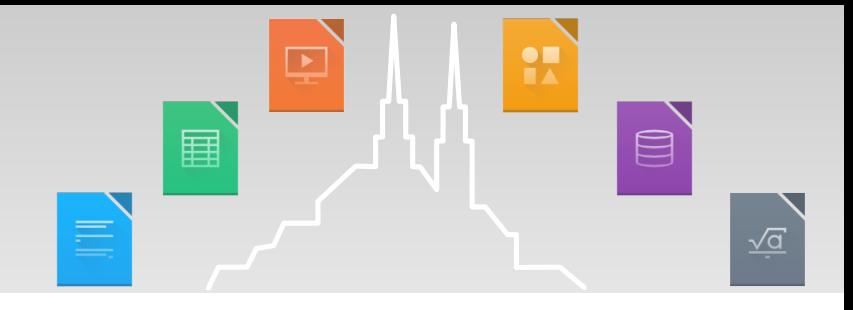

- **Goto Page Dialog for LibreOffice 5.3**
- **T** Online Templates View [abandoned due to lack of server framework]
- **T** Creation of Active Menu Button
- **Bug 75369 Non-installed applications aren't greyed out**
- **Bug 87697 Indicate selected thumbnail view**
- **Bug 90577 Accessibility for clearing Recent Docs**
- **Bug 79889 Recent docs consistent with recent items list in** File > Recent Documents
- **Bug 79198 Close button doesn't reappear after being** clicked

and so on...

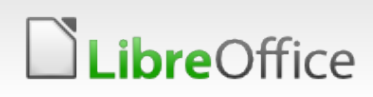

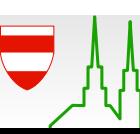

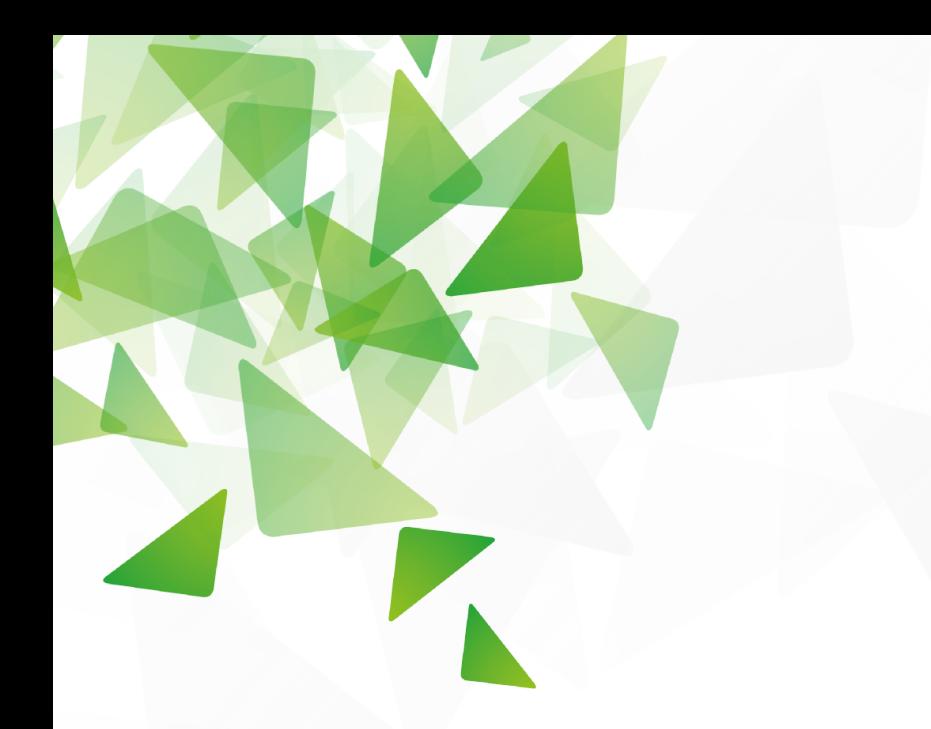

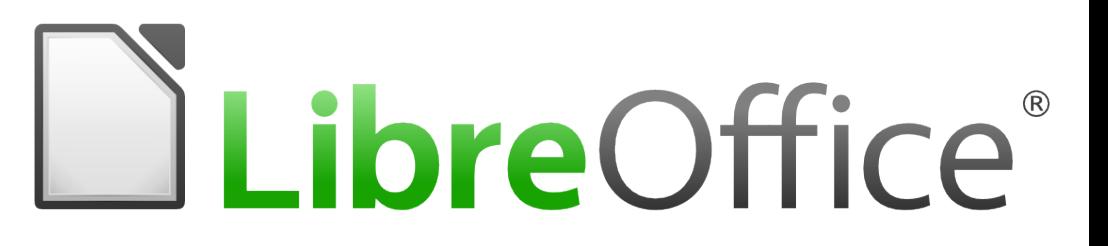

#### Import Cell Styles into Calc using Orcus

**By Jaskaran Veer Singh** Google Summer of Code 2016

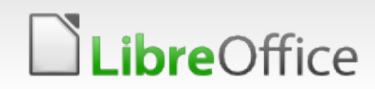

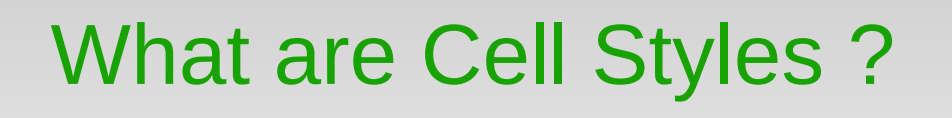

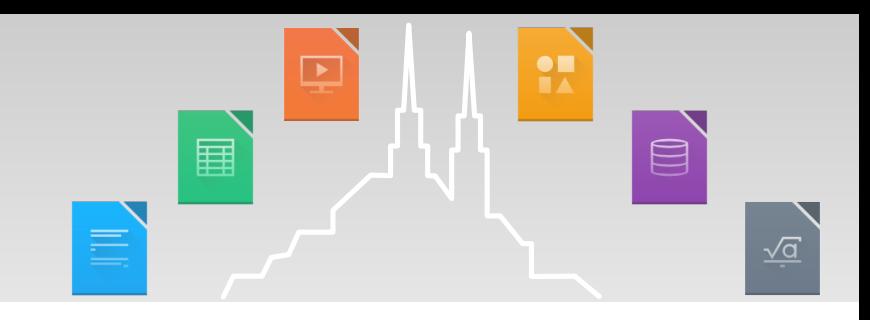

#### Cell Styles = A set of Attributes

Example :

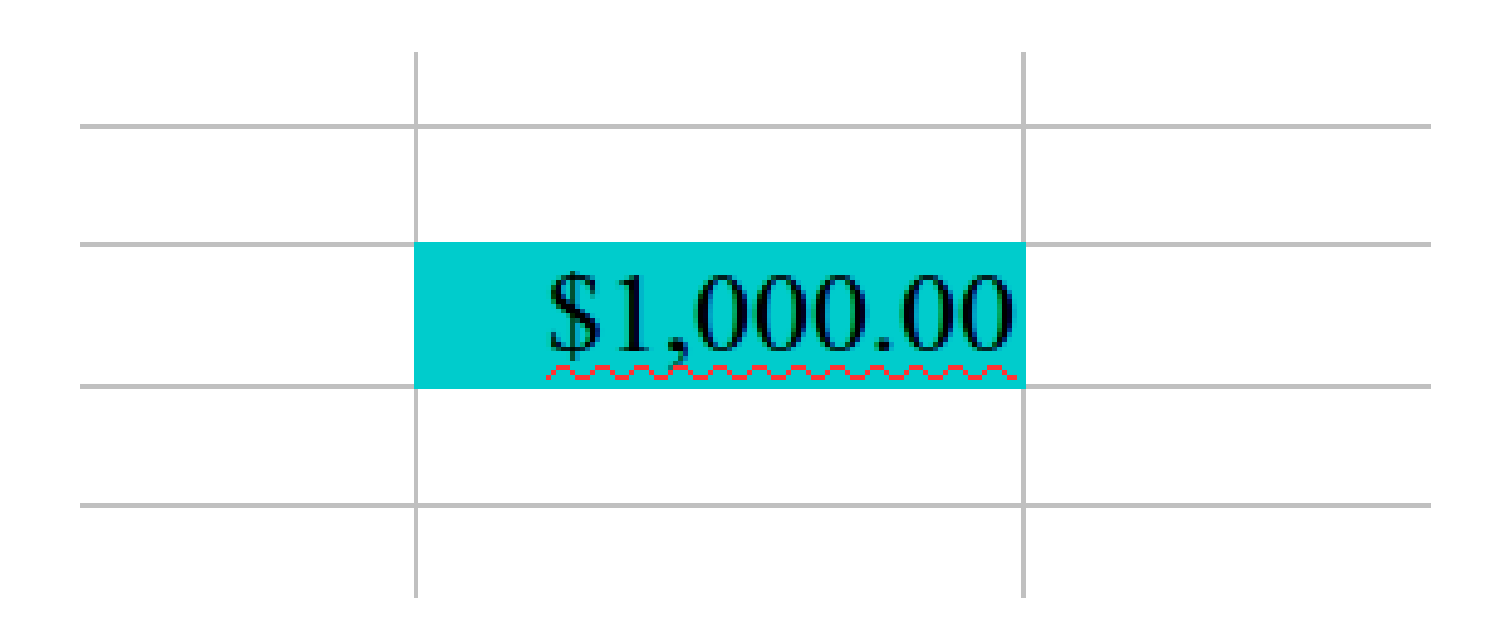

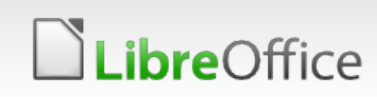

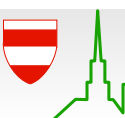

#### What is Orcus ?

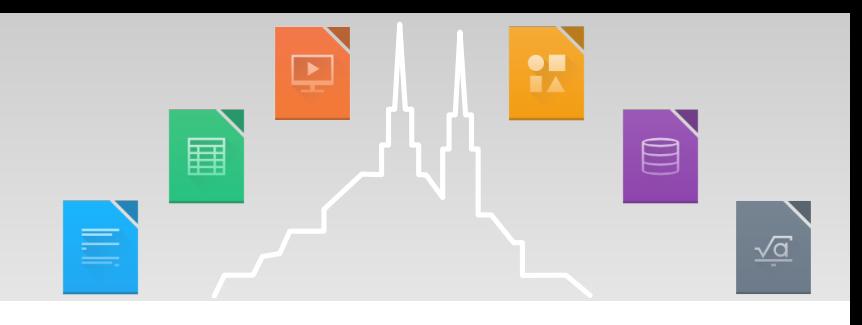

- **Standalone Filter Library**
- **Written in C++**
- **Multi-Threaded**
- **Started out as a Kohei Yoshida's project.**
- **Now has 4-5 active and semi-active contributors**
- **Hosted on GITLAB**

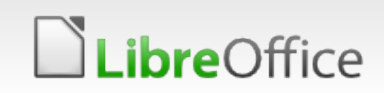

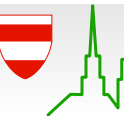

#### Features of Orcus

#### **Import Filters**

- Open Document Spreadsheet
- OOXML
- XLS
- Plain Text
- Generic XML
- Gnumeric XML

#### **Parsers**

- CSV
- YAML
- XML
- JSON
- CSS

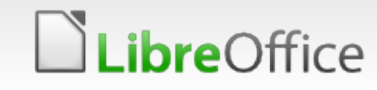

#### Working of Styles import

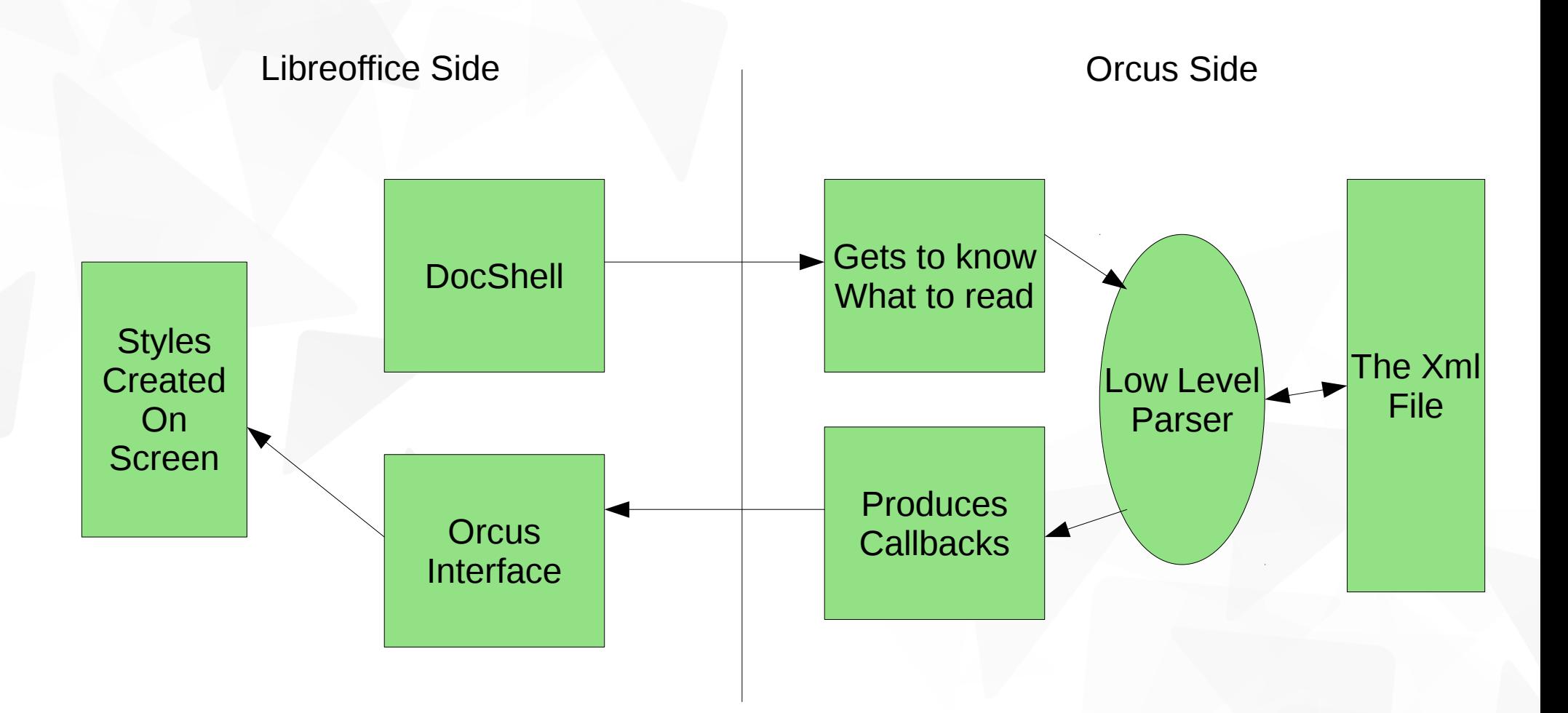

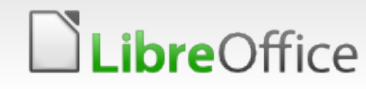

#### Reasons for Using Orcus

- UNO is slow with all its bells and whistles.
- UNO's code for importing styles isn't very reusable.
- Orcus is Time and Memory Efficient because of it's modern design and data structures.

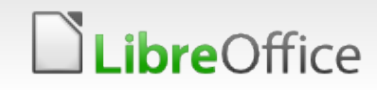

#### What's in store for you

- Predefined styles means Less Clicks, Less Annoyance.
- Calc would now ship with beautiful predefined set of Styles made by our UI/UX team.
- Best Part : Define your own styles !

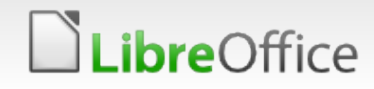

#### An example :

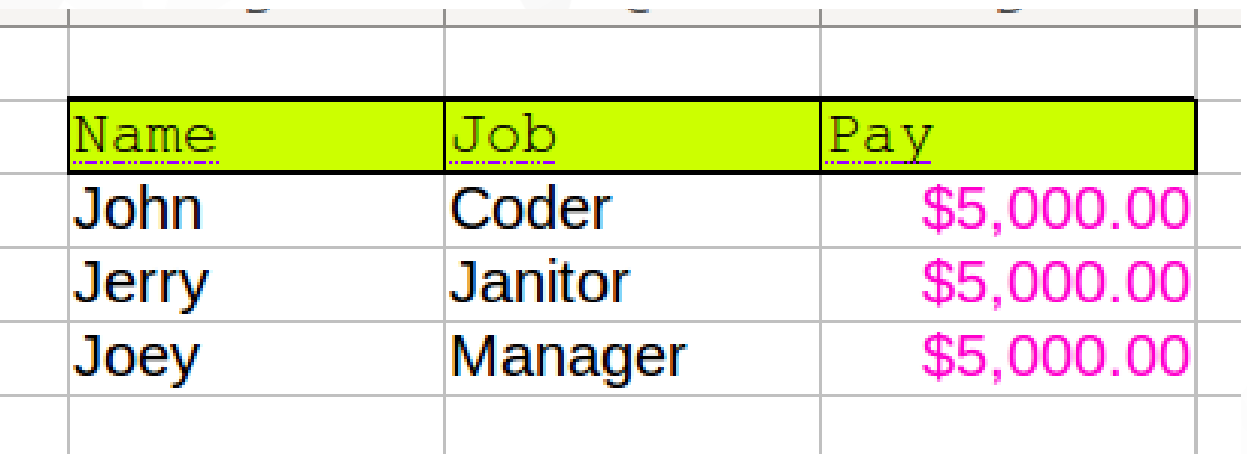

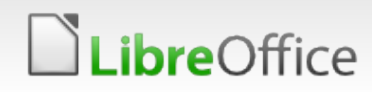

Location of styles.xml

#### /Path/to/installation/share/calc/styles.xml

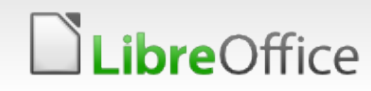

#### Attributes that we import

- $\cdot$  Font
- Fill
- Cell Protection
- Number Format
- Alignment
- Borders
- Underline, Strikeout

#### Attributes that we currently don't import

- Conditional format
- Various properties of Alignment
- Various trivial attributes

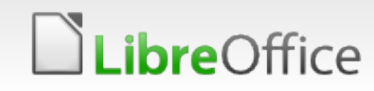

#### What we want from you

- Hold on to your seats till this functionality is available.
- Use this as much as you want when it's available
- Report bugs to us on bugzilla.
- Report if you want any attribute to be imported which currently isn't.
- Contribute to Calc and Orcus ;-)

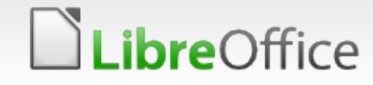

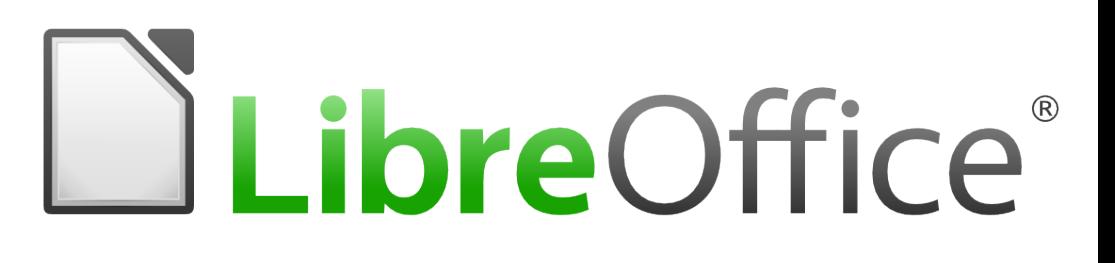

## Review of Sidebar and it's functionality

Susobhan Ghosh Mentors: bubli, jphilipz **Google Summer of Code 2016** 

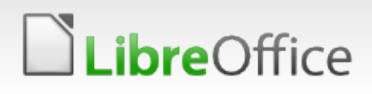

#### Introduction

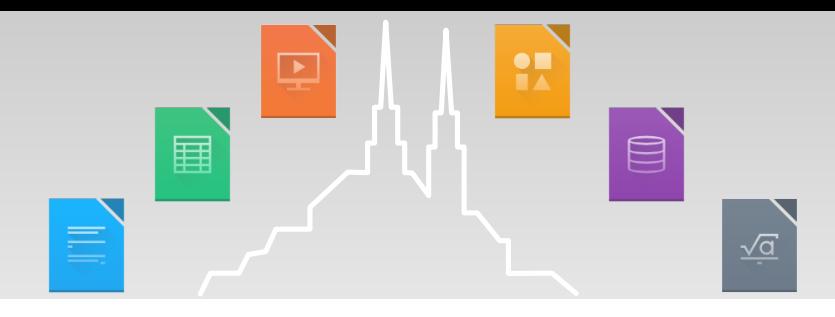

- **Junior Year Computer Science and Engineering Student** International Institute of Information Technology, Hyderabad (IIIT-H), India
- **A** big thank you bubli and jphilipz for guiding me throughout and putting up with me. Also thank you to the design team and dev channel members
- **Thanks to the community for organizing the conference and** providing this opportunity to present my work
- No code, just screenshots! Detailed info at my blog https://susobhang70.github.io

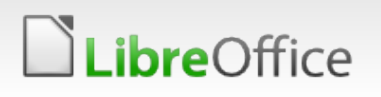

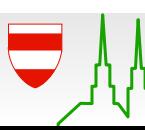

#### tdf#83830: Page Deck for Writer

#### Most used Writer Properties – just one click away!

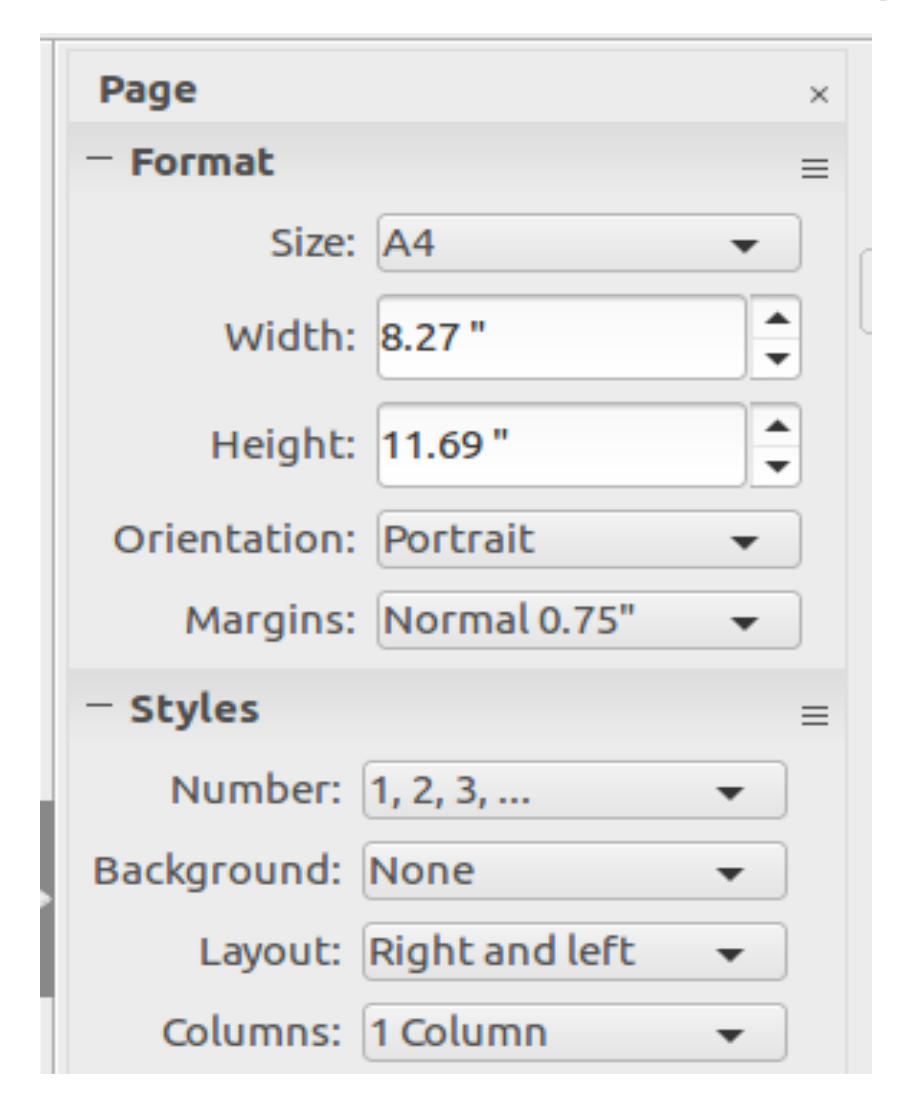

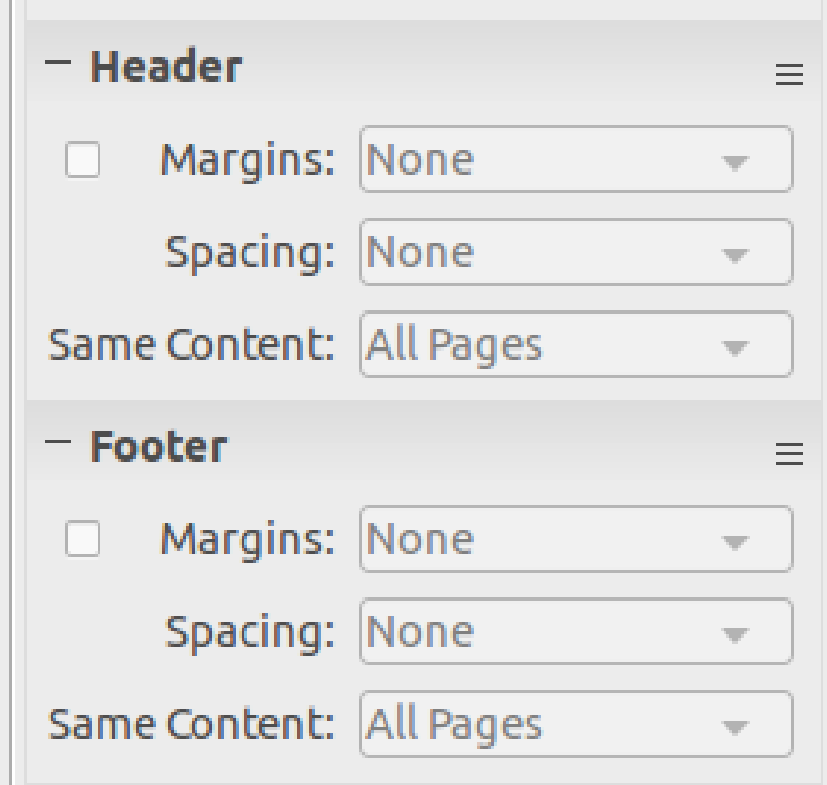

国

#### LibreOffice

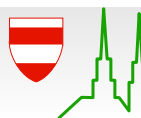

H

 $\boxed{\blacksquare}$ 

## tdf#89466: Properties Panel for Impress/Draw

- **Panel developed by bubli,** jphilipz and Rishabh (merged this May) – I mainly worked on bugs and improvements
- **Added Master Slide Button,** Close Master View Button
- **Enabled same panel for** Draw

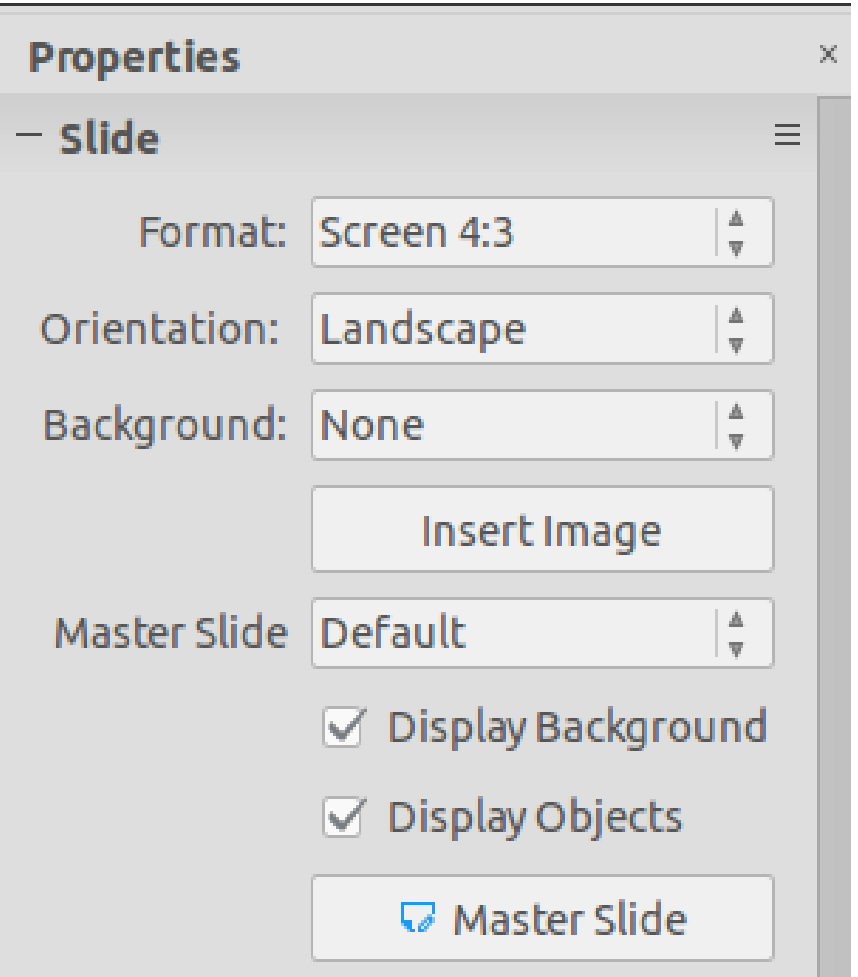

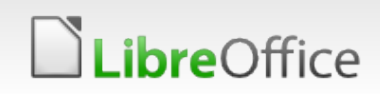

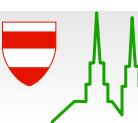

 $\Box$ 

#### tdf#87643: Shapes Deck & Default Shapes Panel, (Draw)

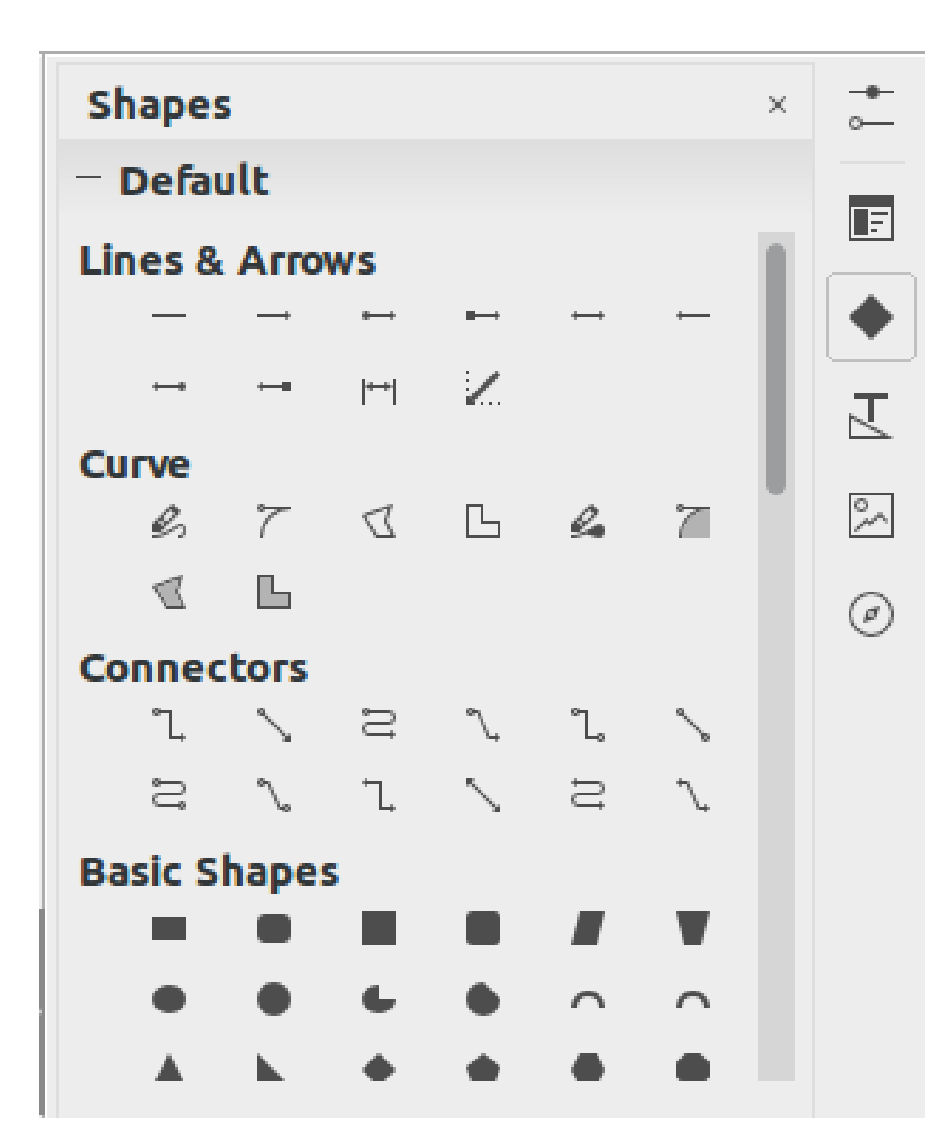

- **10 categories 153 shapes** (Same shapes found on the shapes toolbar in Draw)
- **More Shapes Panel (WIP)** would go in the Shapes Deck below Default Shapes Panel

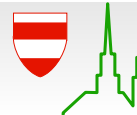

tdf#87794: Media Playback Panel in Properties  $\textcolor{blue}{\boxtimes}$ **Deck** 

Now Media Playback toolbar is no longer required!

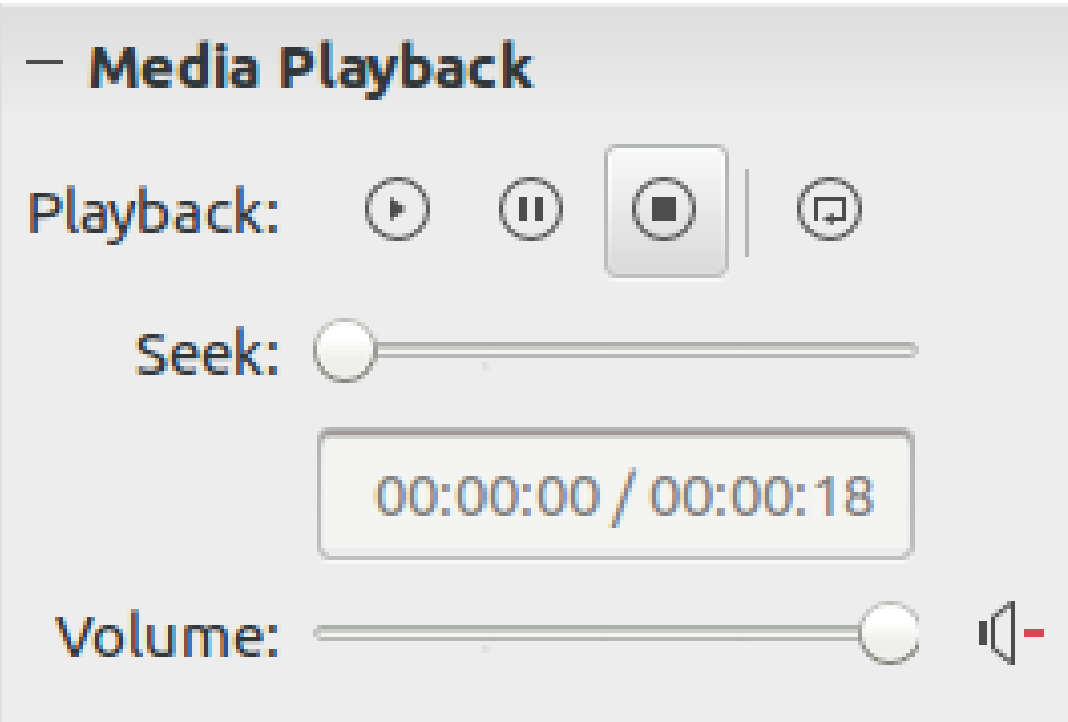

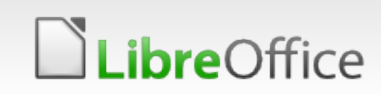

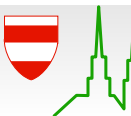

#### Other Improvements

- **v** tdf#93845: Show Previews checkbox for Writer Styles
- **v** tdf#90078: Import Bitmap Functionality to Area Panel

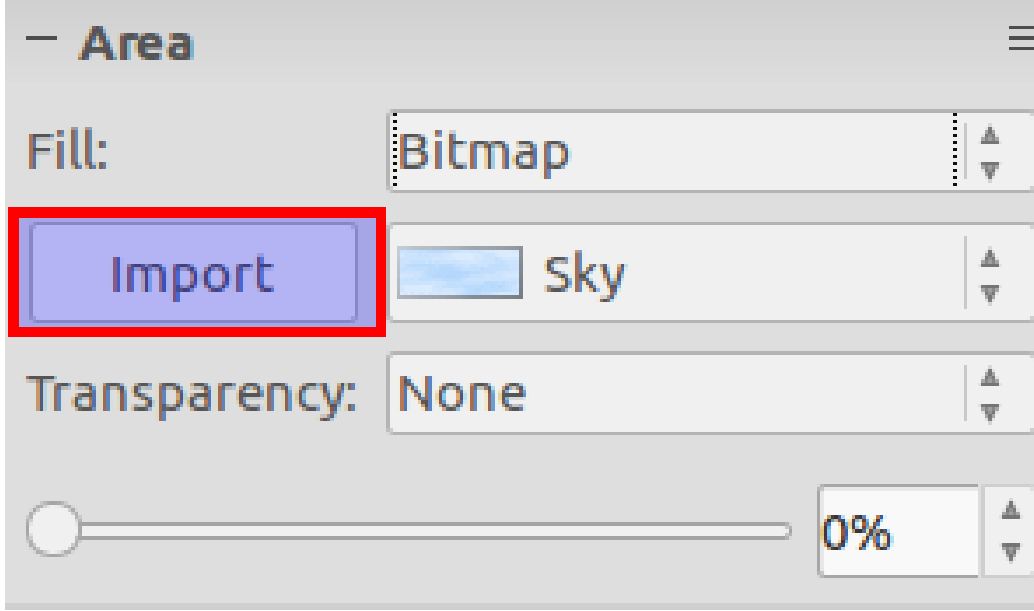

*ibreOffice* 

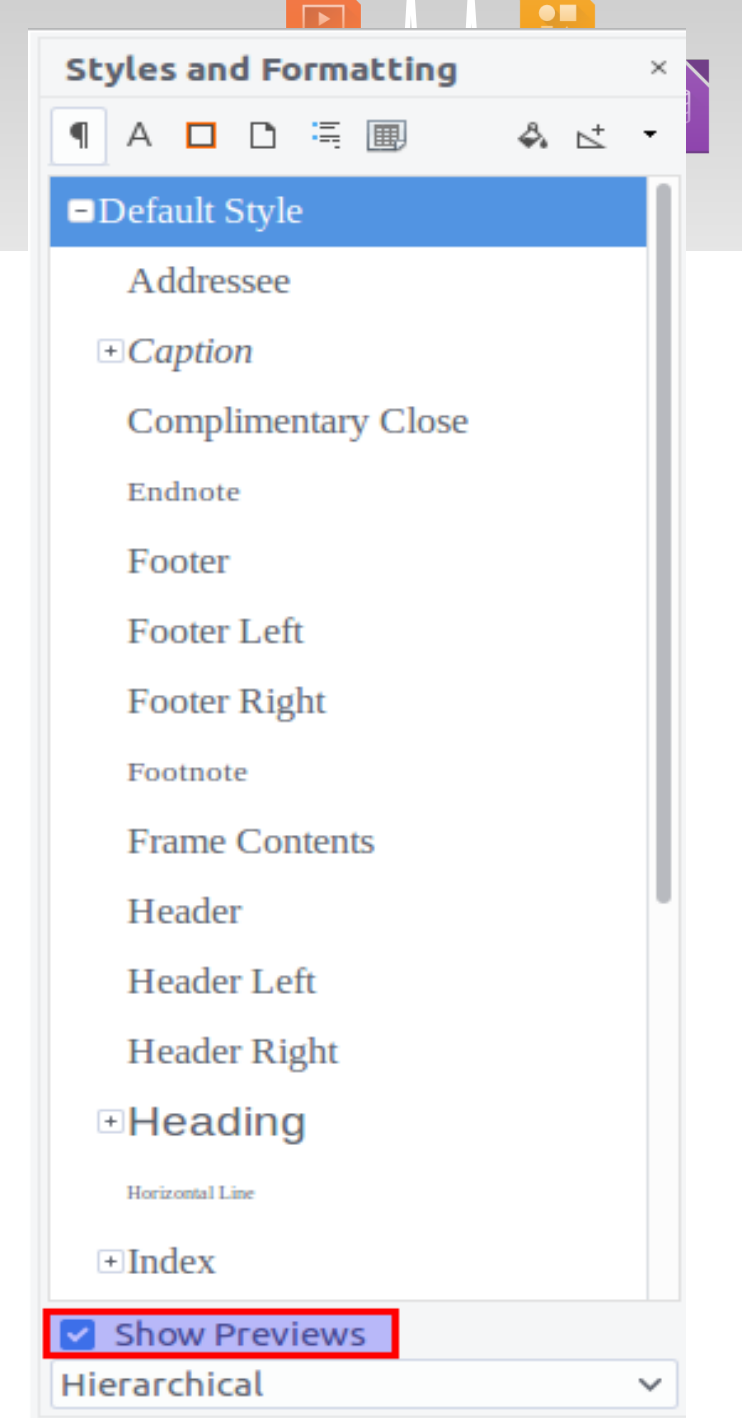

#### What now?

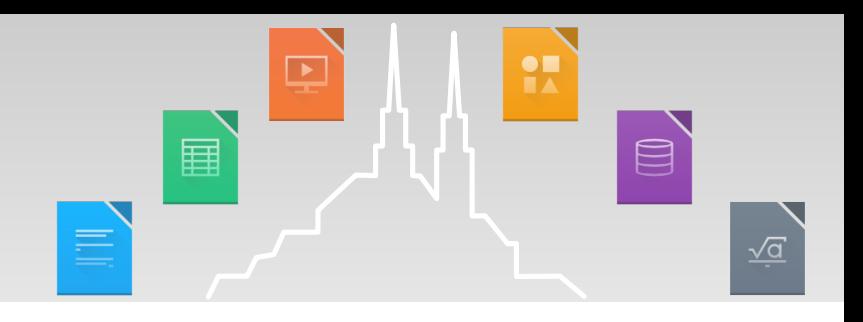

- **Most panels arriving in LO 5.3**
- **v** QA issues are being worked on.
- Use the panels, report bugs!
- **Perhaps contribute to Sidebar development?**

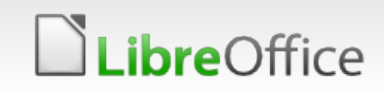

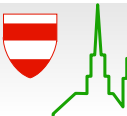

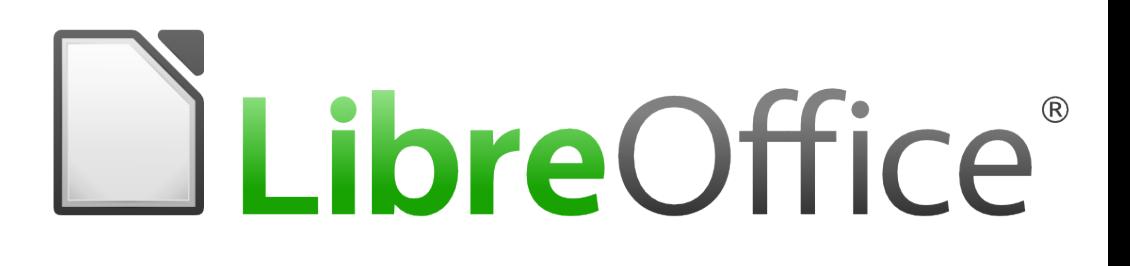

#### Unifying LibreOffice Low Level Text Layout

Akash Jain (autoit)

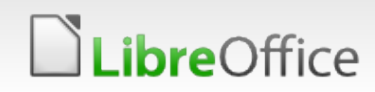

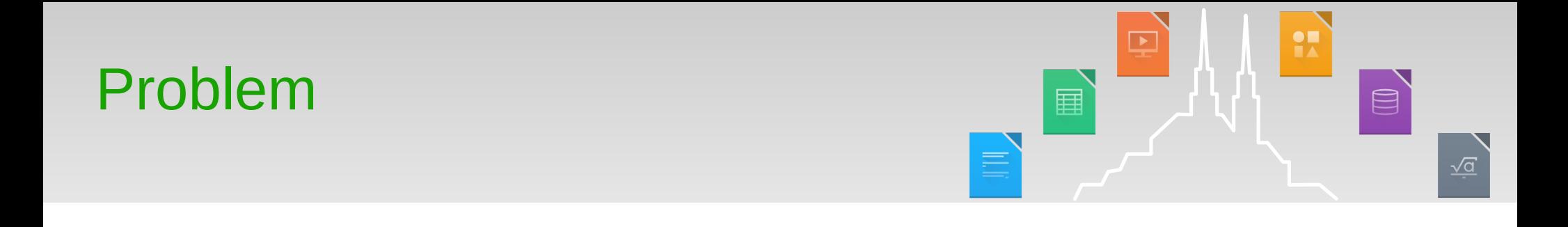

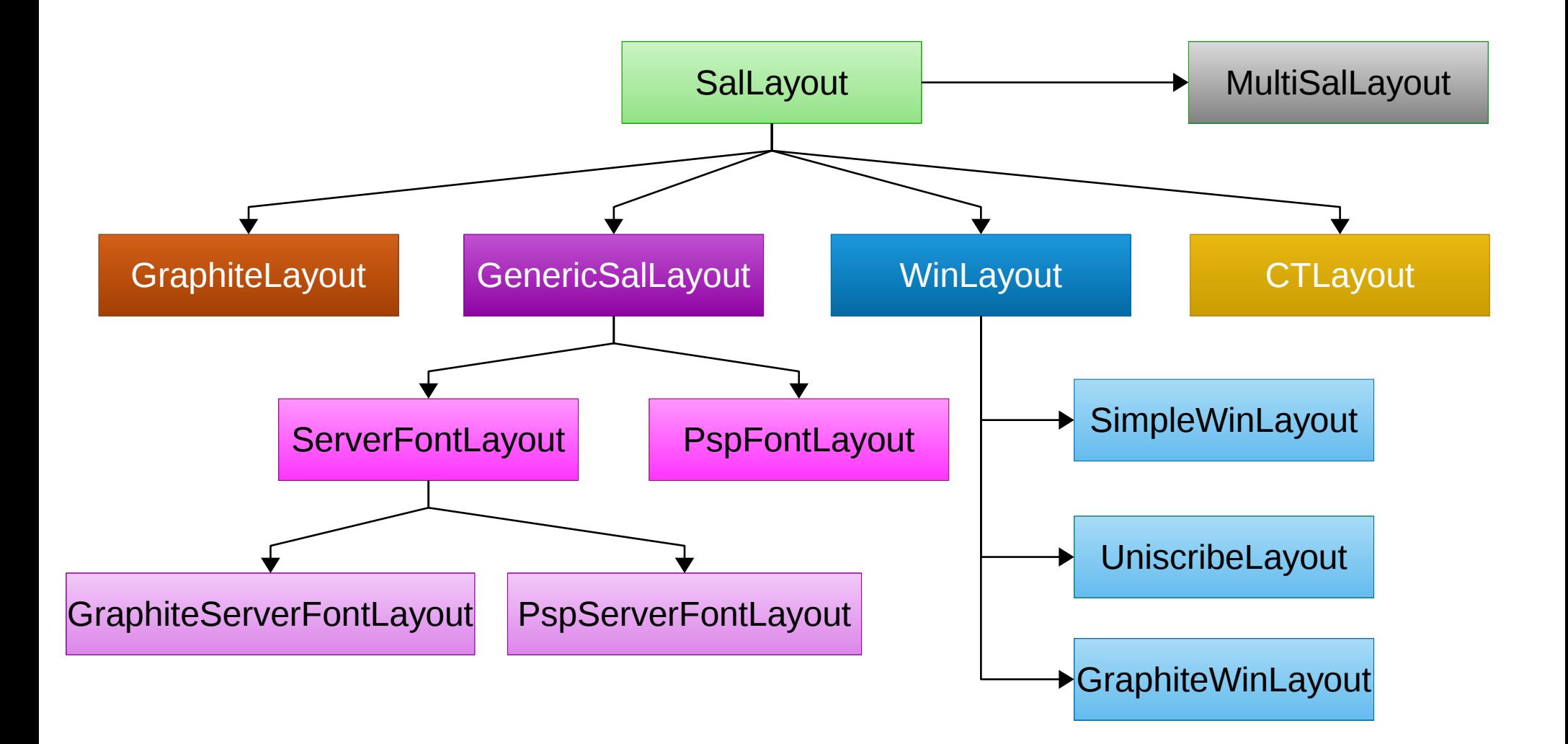

**LibreOffice** 

#### Problem: complexity

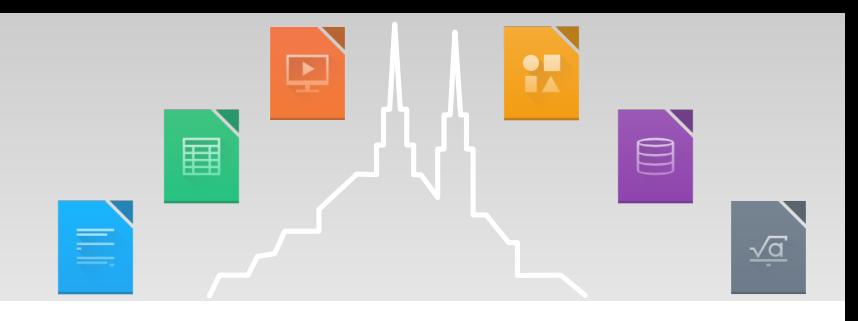

- **3** classes on Windows, simple, OpenType and Graphite.
- **14 classes on Unix, OpenType, Graphite, and 2 just for** PostScript printing.
- **1** class on macOS, but no Graphite support.
- Now imagine how much work is needed to add support for something as simple as user controllable font features.

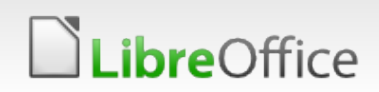

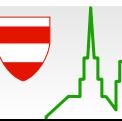

### Problem: inconsistency

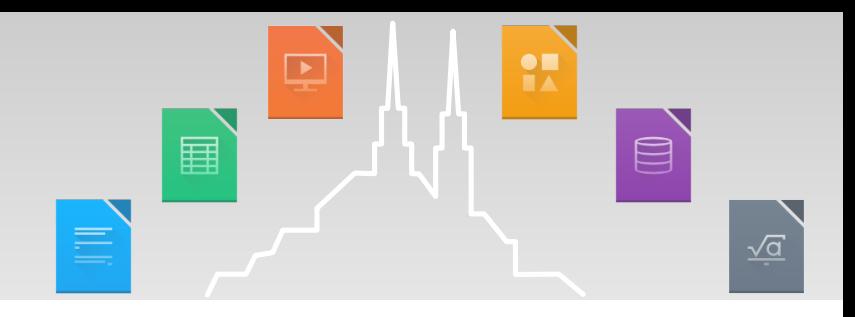

- Different code paths on different platform, or even for different writing systems, with little to no code sharing.
- Language/writing systems support varies between platform APIs.
- If varies even between different versions of the same platform.
- Different platform APIs allow for different levels of integration.

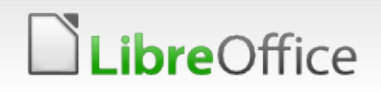

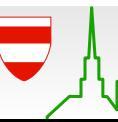

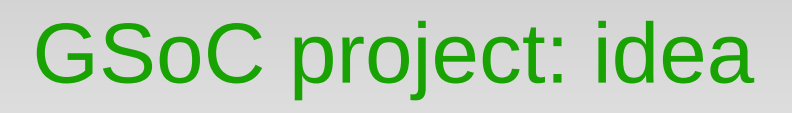

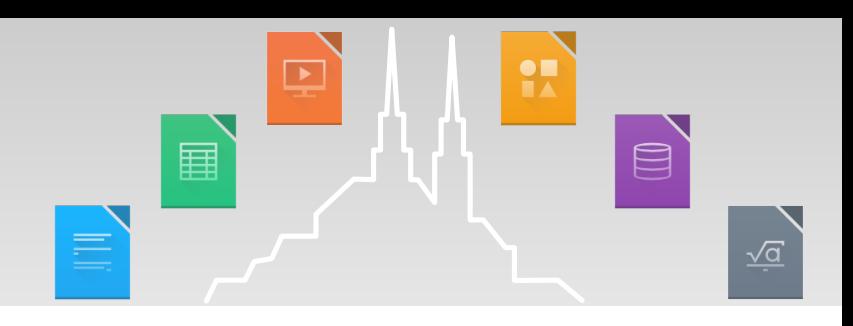

- **T** One class to rule them all.
- Based mostly on the existing Unix implementation.
- Uses HarfBuzz for everything; OpenType, Graphite and even AAT on macOS.
- **Theorge Front loading is still done by platform APIs, for better** integration.

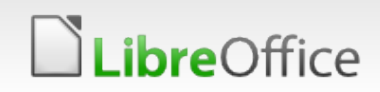

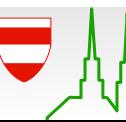

#### GSoC project: status

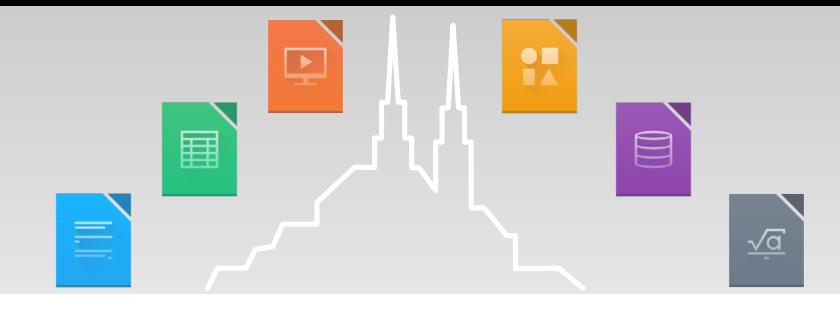

- **A new class, CommonSalLayout. Naming is really hard!**
- **T** Code integrated with font and graphics libraries on all supported platforms. Can be switched on/off at run time.
- **Some issues remain:** 
	- There seem to be some performance regressions.
	- **The Font fallback does not work on macOS.**
	- Some Graphite fonts are broken (e.g. Awami font), GenericSalLayout::ApplyDXArray() I'm looking at you!
	- Non-SFNT (e.g. Type 1) fonts are not currently supported.
	- **T** Controlling font features is not yet supported.
	- **Windows XP is not supported.**
- **T** Code should land on master soonish.

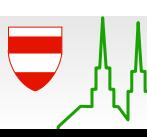

#### feature/commonsallayout branch, and soon in master

LibreOffice

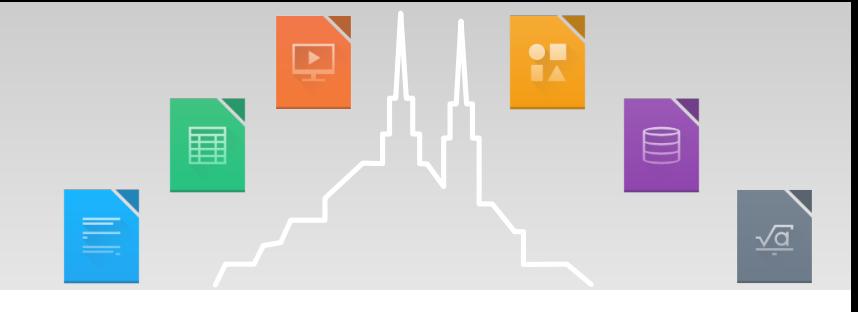

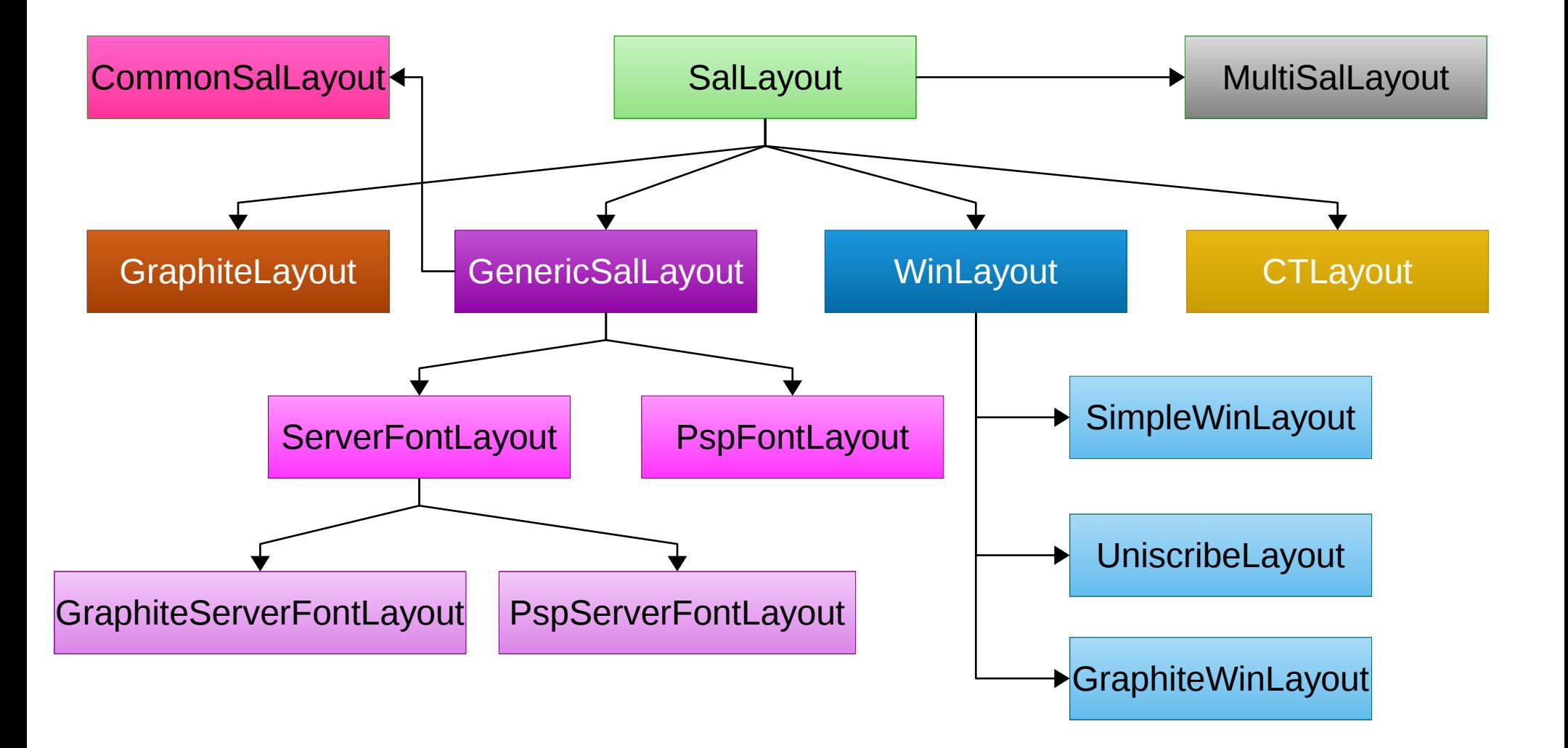

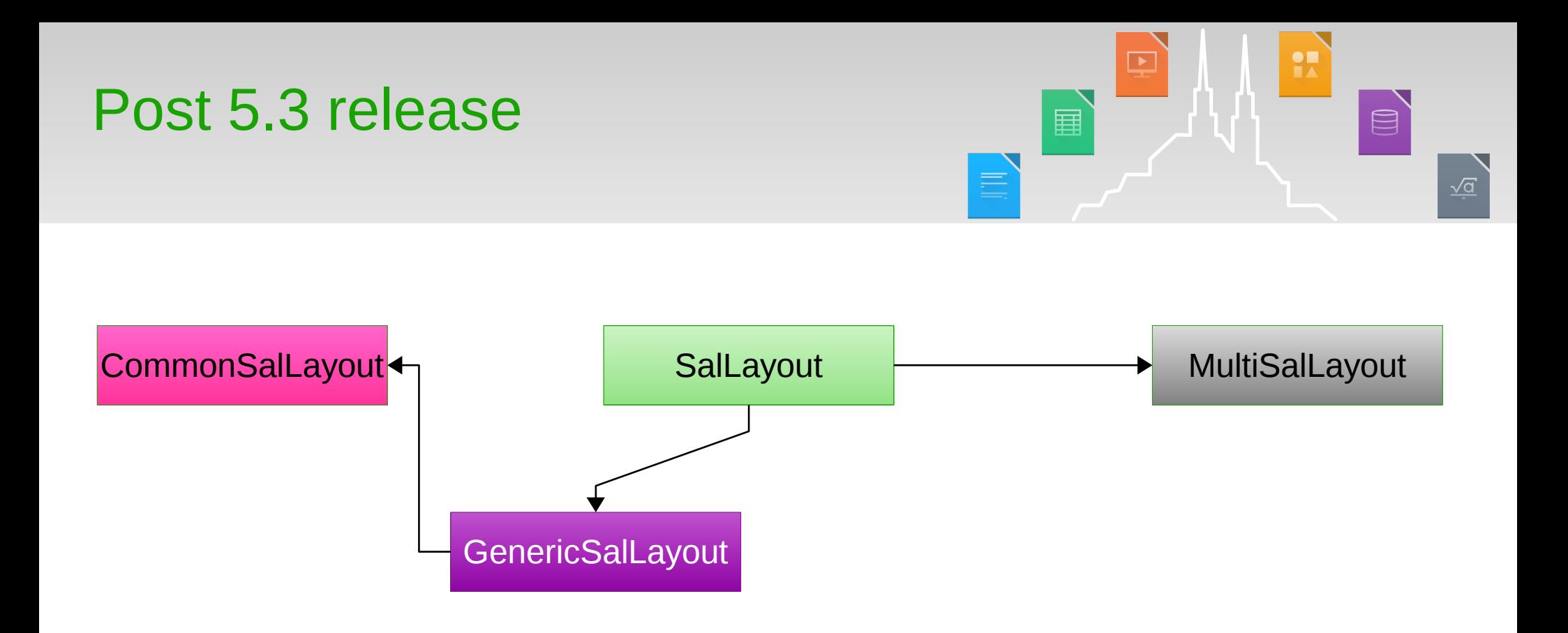

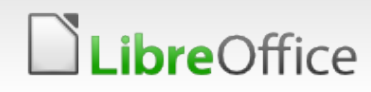

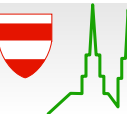

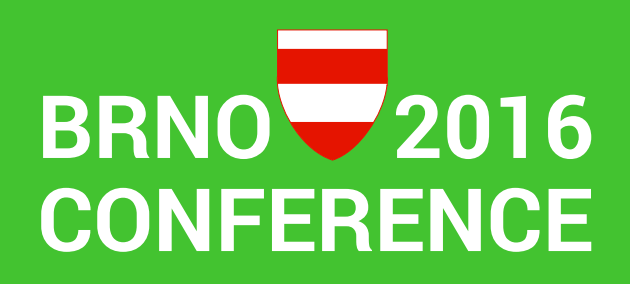

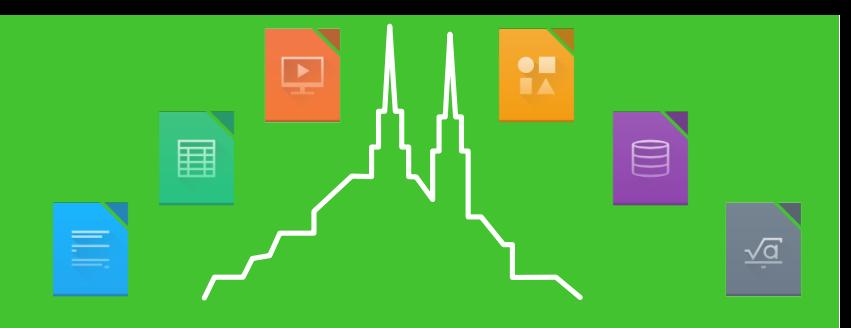

#### Thank you … for working on this!

- **Thanks a lot for your attention**
- **Thank you GOOGLE for sponsoring!!!**
- Thank you mentors for your time & encouragement
- Spread the word, encourage students to apply next year!

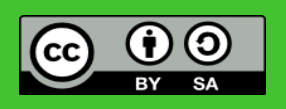

All text and image content in this document is licensed under the [Creative Commons Attribution-Share Alike 3.0 License](http://creativecommons.org/licenses/by-sa/3.0/) 3.0 License 3.0 License 3.0 License 3.0 License 3.0 License 3.0 License 3.0 License 3.0 License 3.0 Lic (unless otherwise specified). "LibreOffice" and "The Document Foundation" are registered trademarks. Their respective logos and icons are subject to international copyright laws. The use of these therefore is subject to the

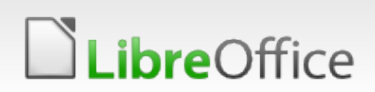

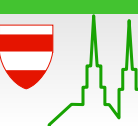